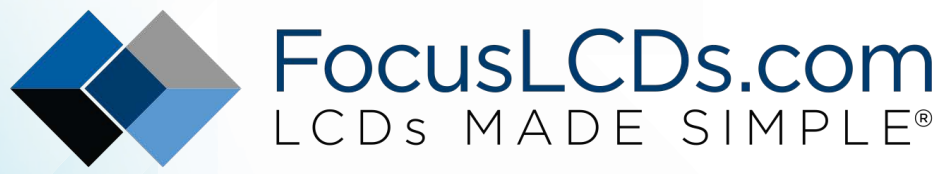

Ph. 480-503-4295 | [NOPP@FocusLCD.com](mailto:NOPP@focuslcd.com)

# TFT | CHARACTER | UWVD | FSC | SEGMENT | CUSTOM | REPLACEMENT

# Graphic Display Module

Part Number

G160BLGFGSW6WTC3XAM

**Overview** 

160x100(49.2x47.6), FSTN, Gray background, White Edge lit, Bottom view, Wide temp, Transflective (positive), 3.0V LCD, 3.3V LED, Controller=ST7528i, RoHS **Compliant** 

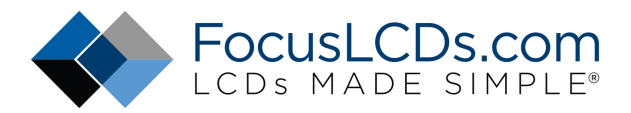

## **1.Features**

- 1. 160X100 dots
- 2. Built-in controller (ST7528I)
- 3. +3.3V power supply
- 4. 1/100 duty cycle;1/11bias
- 5. BKL to be driven by A, K.

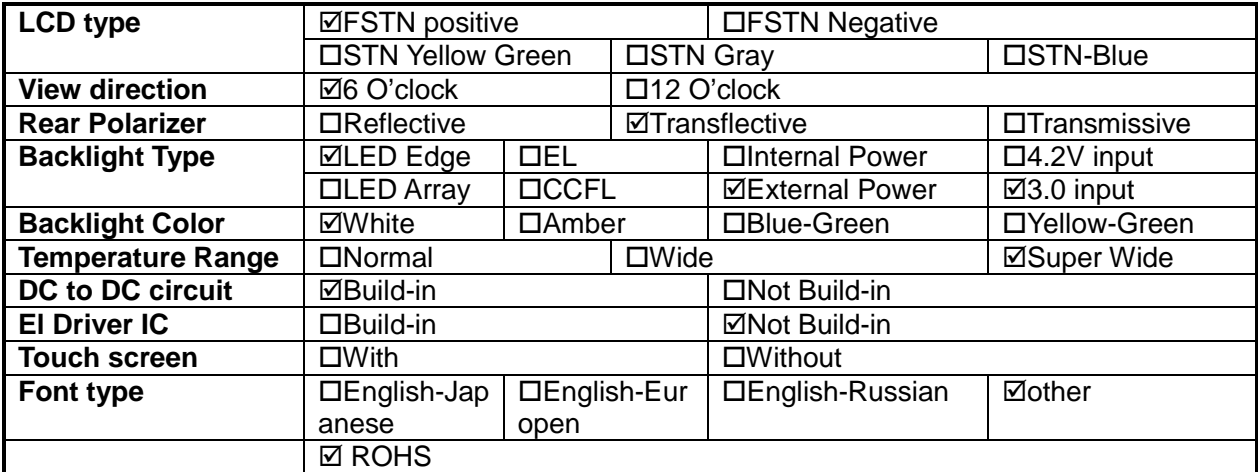

## **2. MECHANICAL SPECIFICATIONS**

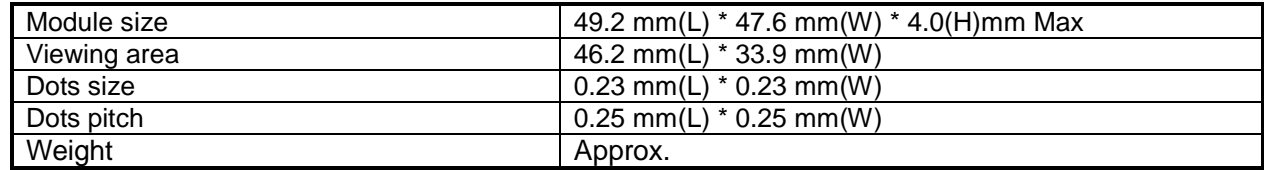

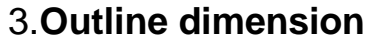

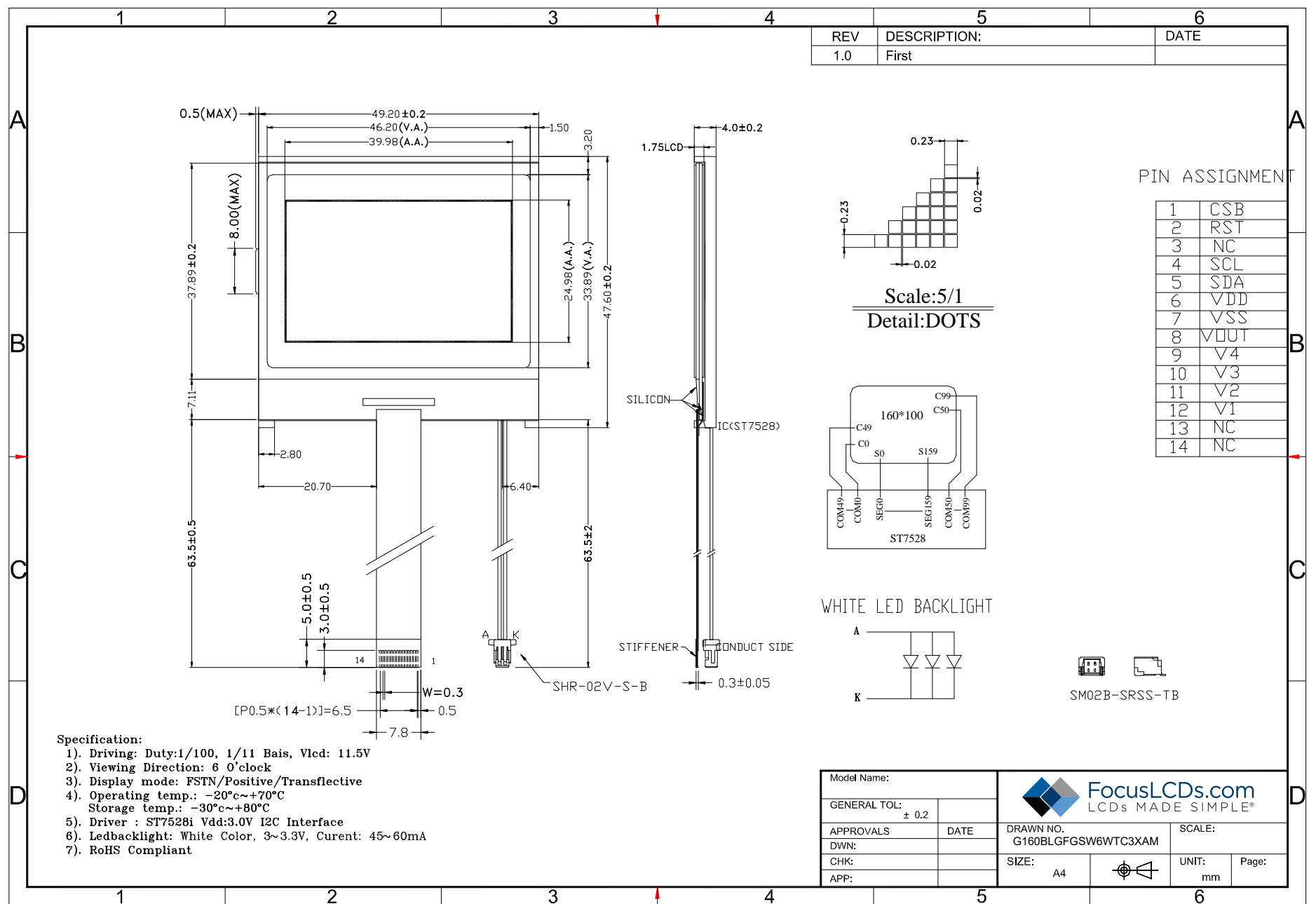

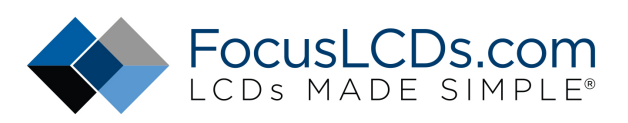

## **4.Absolute maximum ratings**

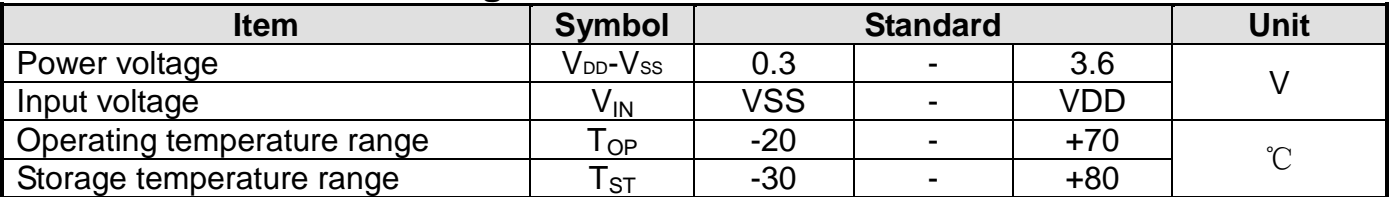

## **5.Interface pin description**

Recommended Connector: FH12-14S-0.5SH(55)

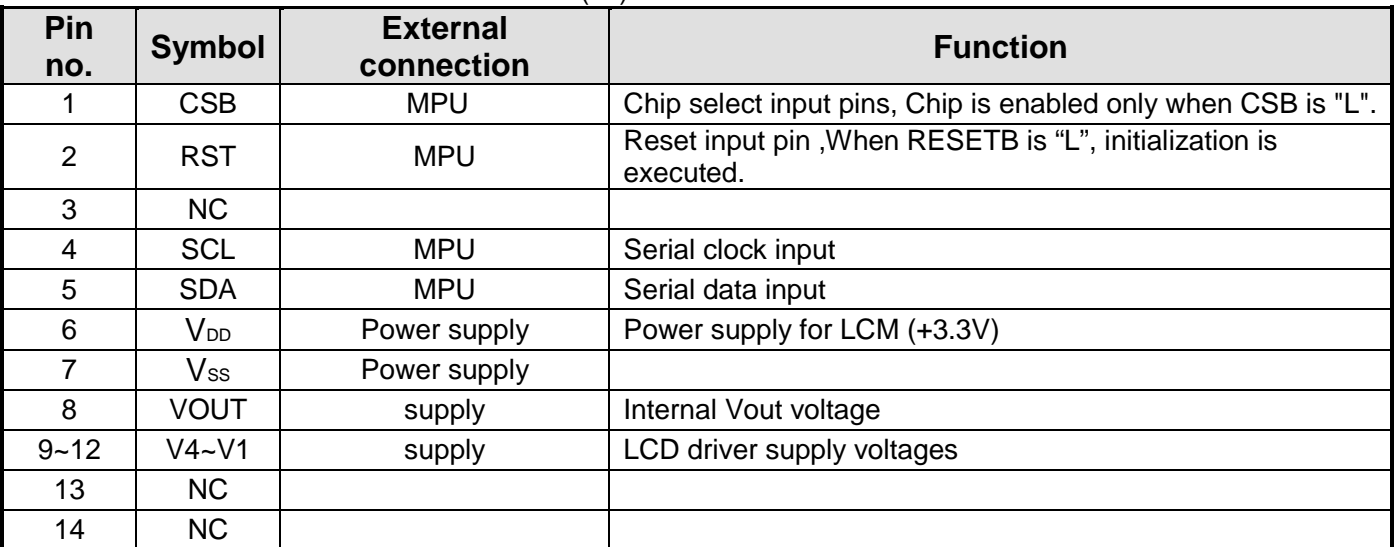

## **6.Optical characteristics**

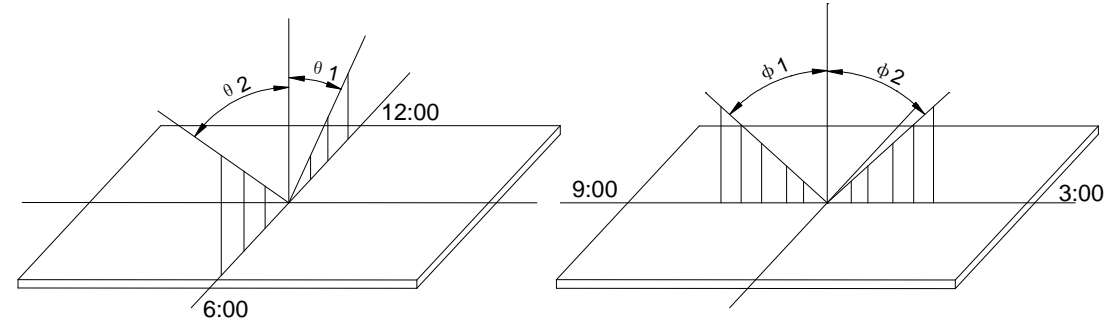

## STN type display module (Ta=25℃, VDD=3.3V)

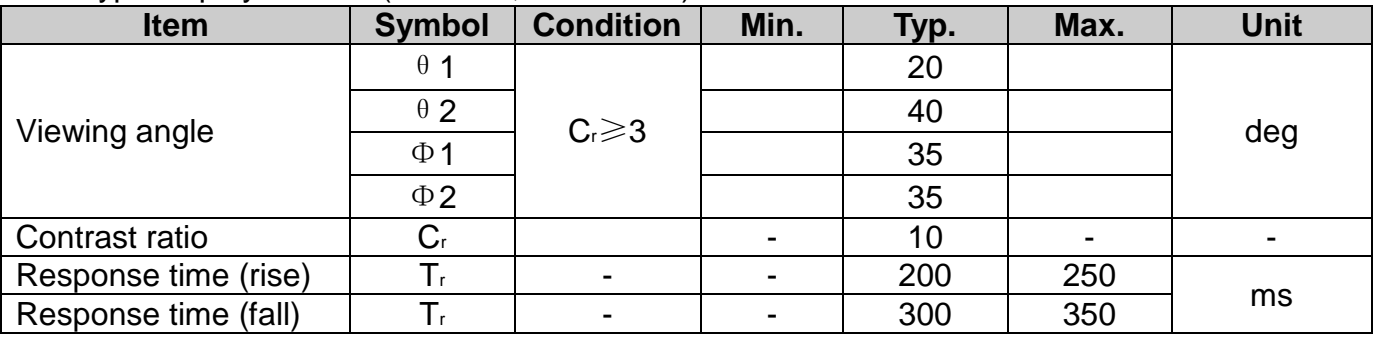

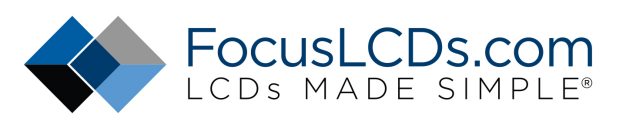

## **7.Electrical characteristics**

### DC characteristics

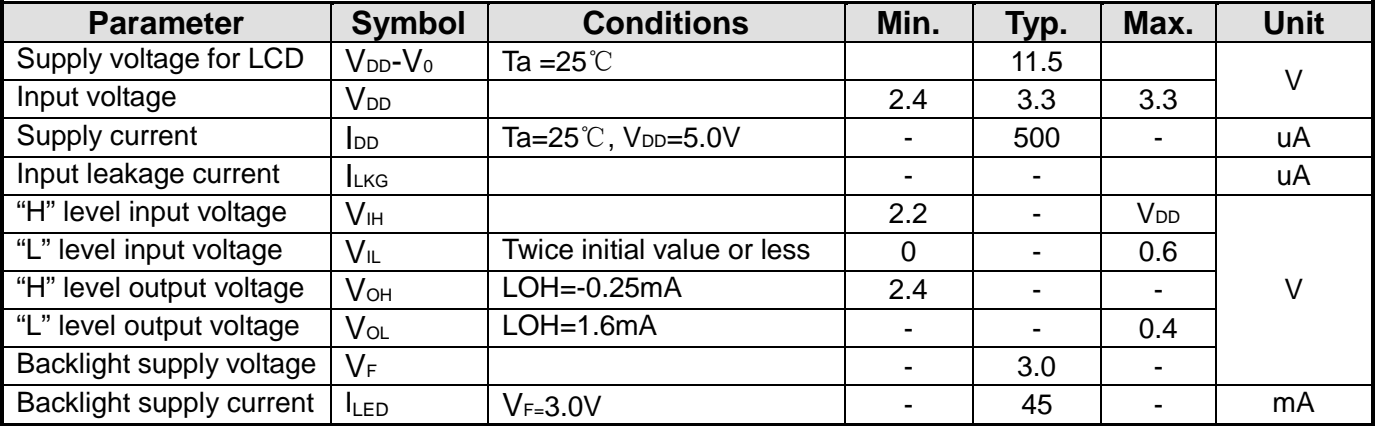

## **8. TIMING CHARACTERISTICS**

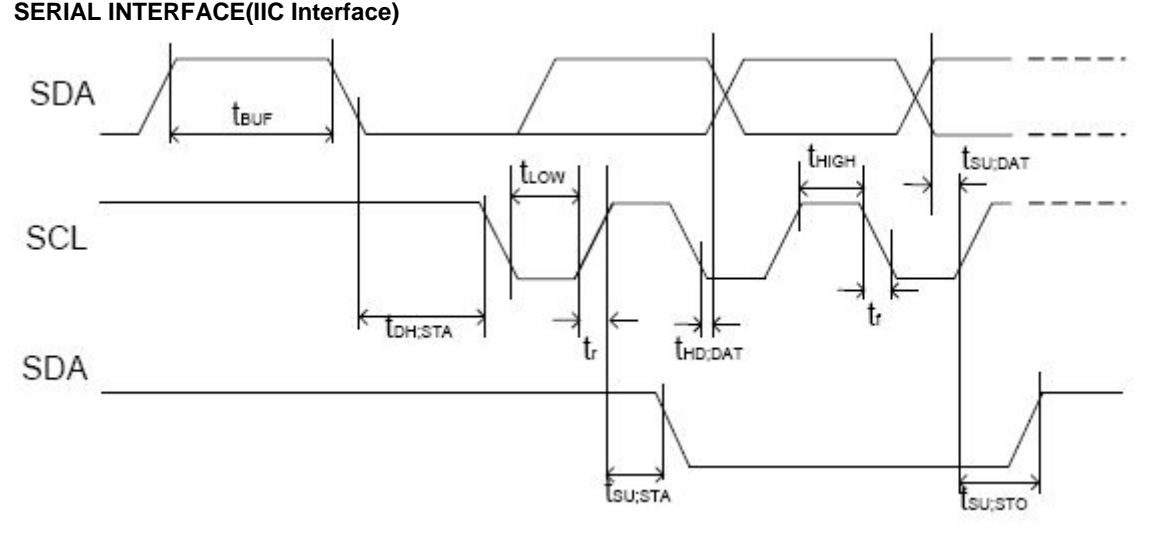

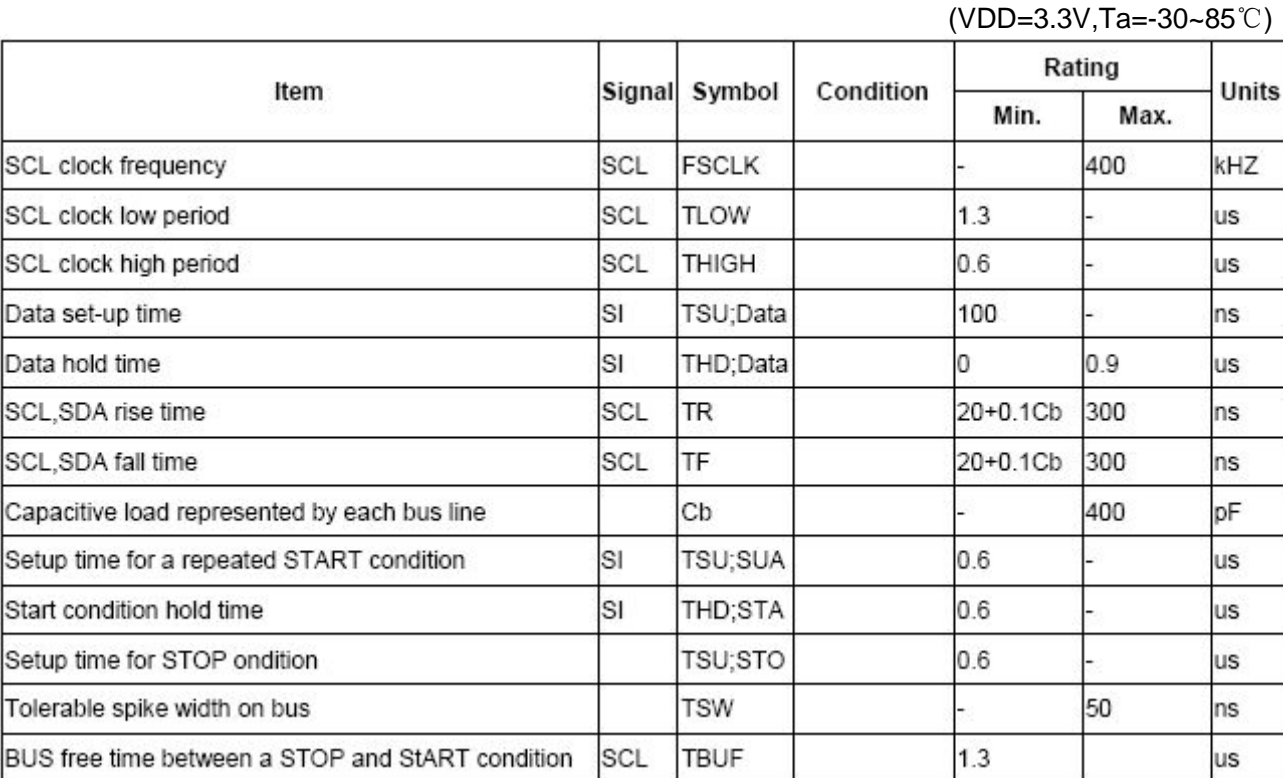

## **9. DESCRIPTION OF FUNCTIONS**

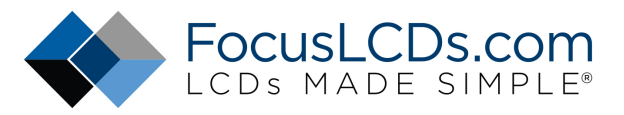

#### Ø **IIC Interface**

The IIC interface receives and executes the commands sent via the IIC Interface. It also receives RAM data and sends it to the RAM.

The IIC Interface is for bi-directional, two-line communication between different ICs or modules. The two lines are a Serial Data line (SDA) and a Serial Clock line (SCL). Both lines must be connected to a positive supply via a pull-up resistor. Data transfer may be initiated only when the bus is not busy.

#### **BIT TRANSFER**

One data bit is transferred during each clock pulse. The data on the SDA line must remain stable during the HIGH period of the clock pulse because changes in the data line at this time will be interpreted as a control signal. Bit transfer is illustrated in Figure 3.

#### **START AND STOP CONDITIONS**

Both data and clock lines remain HIGH when the bus is not busy. A HIGH-to-LOW transition of the data line, while the clock is HIGH is defined as the START condition (S). A LOW-to-HIGH transition of the data line while the clock is HIGH is defined as the STOP condition (P). The START and STOP conditions are illustrated in Figure 4.

#### **SYSTEM CONFIGURATION**

The system configuration is illustrated in Figure 5.

- · Transmitter: the device, which sends the data to the bus.
- · Receiver: the device, which receives the data from the bus.
- · Master: the device, which initiates a transfer, generates clock signals and terminates a transfer.
- · Slave: the device addressed by a master.

· Multi-Master: more than one master can attempt to control the bus at the same time without corrupting the message.

· Arbitration: procedure to ensure that, if more than one master simultaneously tries to control the bus, only one is allowed to do so and the message is not corrupted.

· Synchronization: procedure to synchronize the clock signals of two or more devices.

#### **ACKNOWLEDGE**

Each byte of eight bits is followed by an acknowledge bit. The acknowledge bit is a HIGH signal put on the bus by the transmitter during which time the master generates an extra acknowledge related clock pulse. A slave receiver which is addressed must generate an acknowledge after the reception of each byte. A master receiver must also generate an acknowledge after the reception of each byte that has been clocked out of the slave transmitter. The device that acknowledges must pull-down the SDA line during the acknowledge clock pulse, so that the SDA line is stable LOW during the HIGH period of the acknowledge related clock pulse (set-up and hold times must be taken into consideration). A master receiver must signal an end-of-data to the transmitter by not generating an acknowledge on the last byte that has been clocked out of the slave. In this event the transmitter must leave the data line HIGH to enable the master to generate a STOP condition. Acknowledgement on the IIC Interface is illustrated in Figure 5.

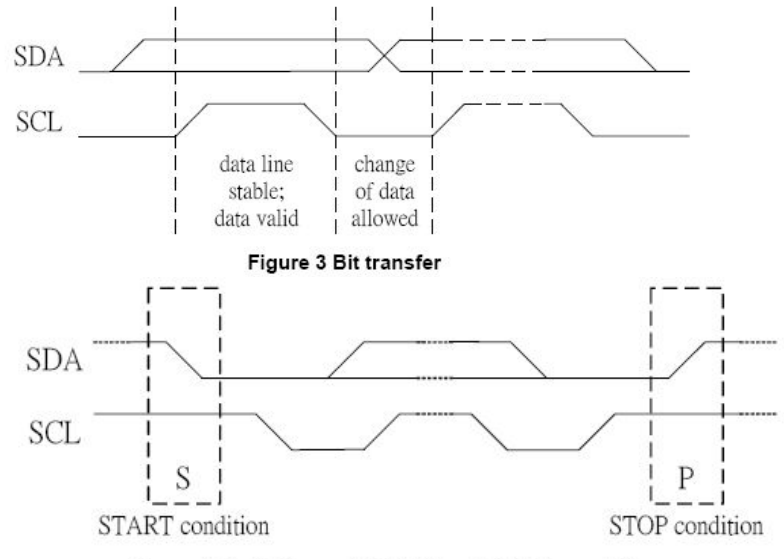

Figure 4 Definition of START and STOP conditions

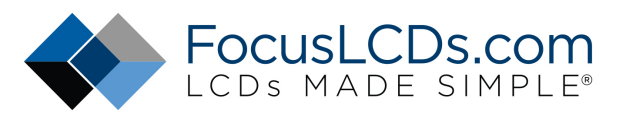

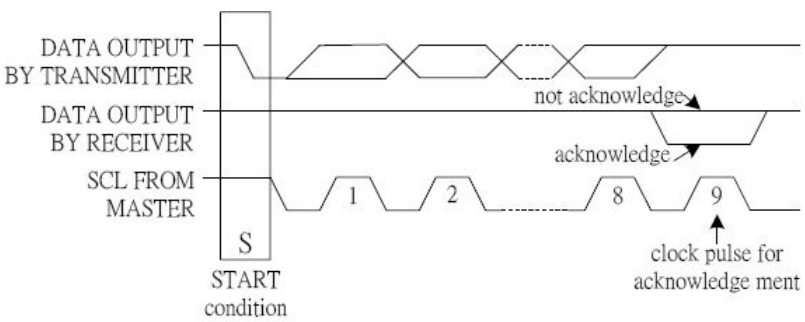

Figure 5 Acknowledgement on the 2-line Interface

#### **IIC Interface protocol**

The ST7528 supports command, data write addressed slaves on the bus. Before any data is transmitted on the IIC Interface, the device, which should respond, is addressed first. Four 7-bit slave addresses (0111100, 0111101, 0111110 and 0111111) are reserved for the ST7528. The least significant bit of the slave address is set by connecting the input SA0 and SA1 to either logic 0 (VSS) or logic 1 (VDD). The IIC Interface protocol is illustrated in Figure 6.

#### **Note: ST7528 IIC interface can not use with other slaver IIC device**

The sequence is initiated with a START condition (S) from the IIC Interface master, which is followed by the slave address. All slaves with the corresponding address acknowledge in parallel, all the others will ignore the IIC Interface transfer. After acknowledgement, one or more command words follow which define the status of the addressed slaves. A command word consists of a control byte, which defines Co and A0, plus a data byte. The last control byte is tagged with a cleared most significant bit (i.e. the continuation bit Co). After a control byte with a cleared Co bit, only data bytes will follow. The state of the A0 bit defines whether the data byte is interpreted as a command or as RAM data. All addressed slaves on the bus also acknowledge the control and data bytes. After the last control byte, depending on the A0 bit setting; either a series of display data bytes or command data bytes may follow. If the A0 bit is set to logic 1, these display bytes are stored in the display RAM at the address specified by the data pointer. The data pointer is automatically updated and the data is directed to the intended ST7528 device. If the A0 bit of the last control byte is set to logic 0, these command bytes will be decoded and the setting of the device will be changed according to the received commands. Only the addressed slave makes the acknowledgement after each byte. At the end of the transmission the IIC INTERFACE-bus master issues a STOP condition (P).If the R/W bit is set to logic 1 the chip will output data immediately after the slave address if the A0 bit, which was sent during the last write access, is set to logic 0. If no acknowledge is generated by the master after a byte, the driver stops transferring data to the master. **Write mode:** 

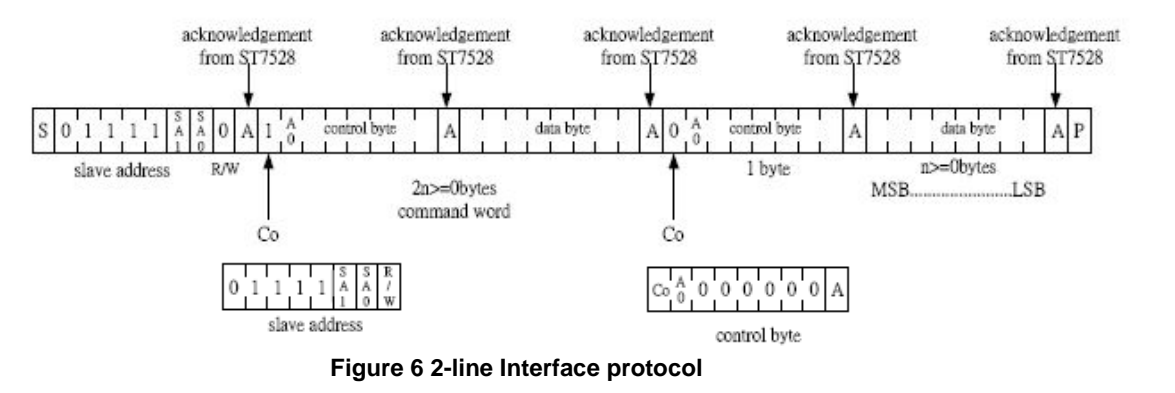

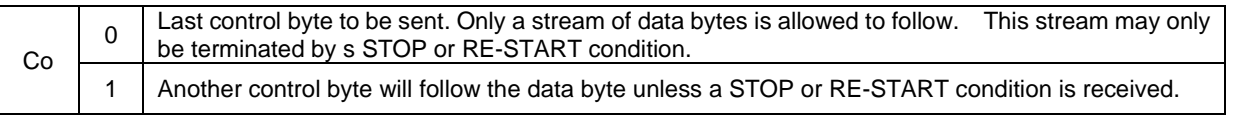

## **DISPLAY DATA RAM (DDRAM)**

*When Mode 0 is selected* 

The Display Data RAM stores pixel data for the LCD. It is 129-row (17 pages by 8 bits) by 132-column addressable array.

Each pixel can be selected when the page and column addresses are specified. The 129 rows are divided into 16 pages of 8 lines and the 17th page with a single line (DB0 only). Data is read from or written to the 8 lines of

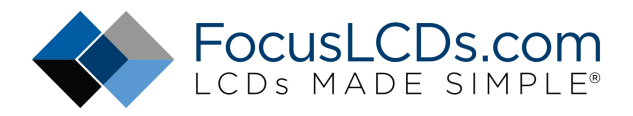

each page directly through DB0 to DB7. The display data of DB0 to DB7 from the microprocessor correspond to the LCD common lines. The microprocessor can read from and write to RAM through the I/O buffer. Since the LCD controller operates independently, data can be written into RAM at the same time as data is being displayed without causing the LCD flicker.

#### *When Mode 1 is selected*

The Display Data RAM stores pixel data for the LCD. It is 101-row (13 pages by 8 bits) by 160-column addressable array.

Each pixel can be selected when the page and column addresses are specified. The 101 rows are divided into 12 pages of 8 lines and the 13th page with 4 lines; the Page Address 16 (17th page) is for Icon page with a single line (DB0 only). Data is read from or written to the 8 lines of each page directly through DB0 to DB7. The display data of DB0 to DB7 from the microprocessor correspond to the LCD common lines. The microprocessor can read from and write to RAM through the I/O buffer. Since the LCD controller operates independently, data can be written into RAM at the same time as data is being displayed without causing the LCD flicker.

#### **Page Address Circuit**

#### *In mode 0*

It incorporates 4-bit Page Address register changed by only the "Set Page" instruction. Page Address 16 is a special RAM area for the icons and display data DB0 is only valid. The page address is set from 0 to 15, and Page 16 is for Icon page.

#### *In mode 1*

It incorporates 4-bit Page Address register changed by only the "Set Page" instruction. Page Address 16 is a special RAM area for the icons and display data DB0 is only valid. The page address is set from 0 to 12, and Page 16 is for Icon page.

#### **Line Address Circuit**

#### *In mode 0*

This circuit assigns DDRAM a Line Address corresponding to the first line (COM0) of the display. Therefore, by setting Line Address repeatedly, it is possible to realize the screen scrolling and page switching without changing the contents of on-chip RAM. It incorporates 7-bit Line Address register changed by only the initial display line instruction and 7-bit counter circuit. At the beginning of each LCD frame, the contents of register are copied to the line counter which is increased by CL signal and generates the line address for transferring the 128-bit RAM data to the display data latch circuit. When icon is enabled by setting icon control register, display data of icons are not scrolled because the MPU can not access Line Address of icons.

#### *In mode 1*

The 7-bit Line Address register is set from  $0 \sim 99$ , If the register is set from 100  $\sim 127$ , It will be no operation. The register value will be kept in last value.

#### **Column Address Circuit**

#### *In Mode 0, 1*

Column Address Circuit has a 10-bit preset counter that provides Column Address to the Display Data RAM. When set Column Address MSB / LSB instruction is issued, 8-bit [Y9:Y2] are set and lowest 2 bit, Y[1:0] is set to "00". Since this address is increased by 1 each a read or write data instruction, microprocessor can access the display data continuously. However, the counter is not increased and locked if a non-existing address above 9FH. It is unlocked if a column address is set again by set Column Address MSB / LSB instruction. And the column address counter is independent of page address register.

ADC select instruction makes it possible to invert the relationship between the Column Address and the segment outputs. It is necessary to rewrite the display data on built-in RAM after issuing ADC select instruction. Refer to the following Figure 9 and Figure 10.

(Note: in mode read or write in fourth, the column address will turn to next column address)

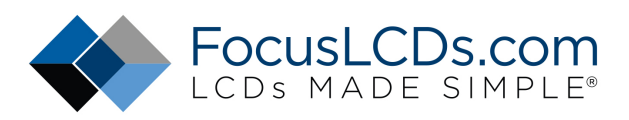

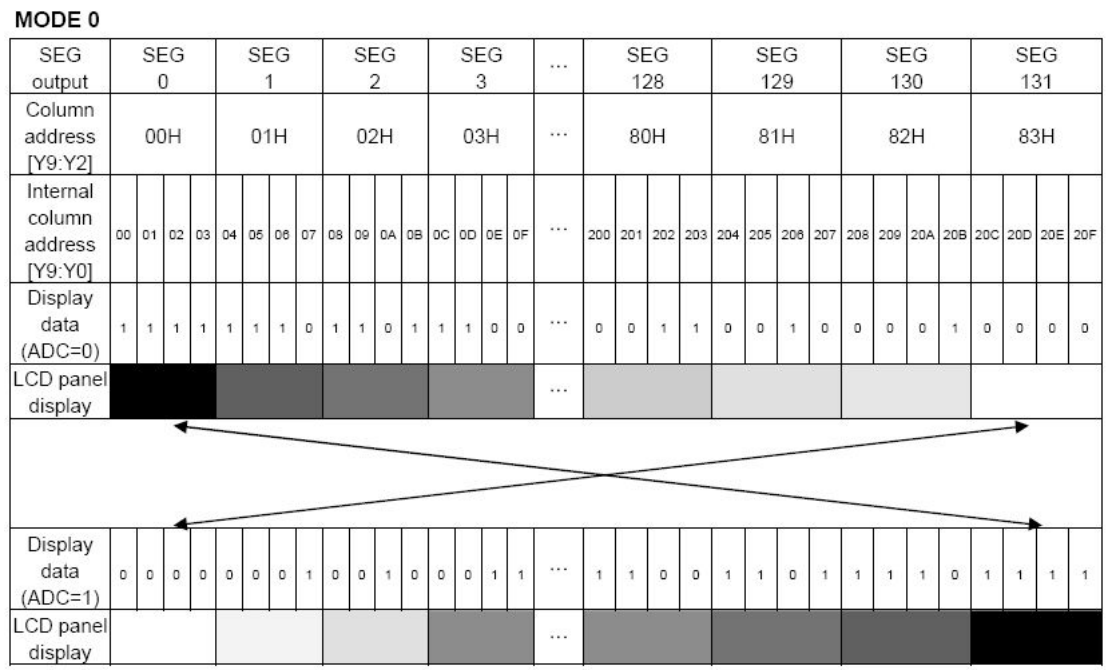

Figure 9. The Relationship between the Column Address and the Segment Outputs

## **Mode-0 Display RAM Mapping diagram**

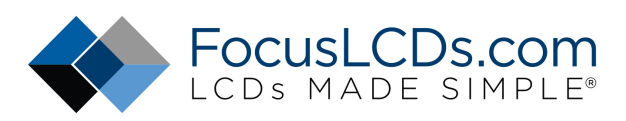

 $_{\rm COM}$ 

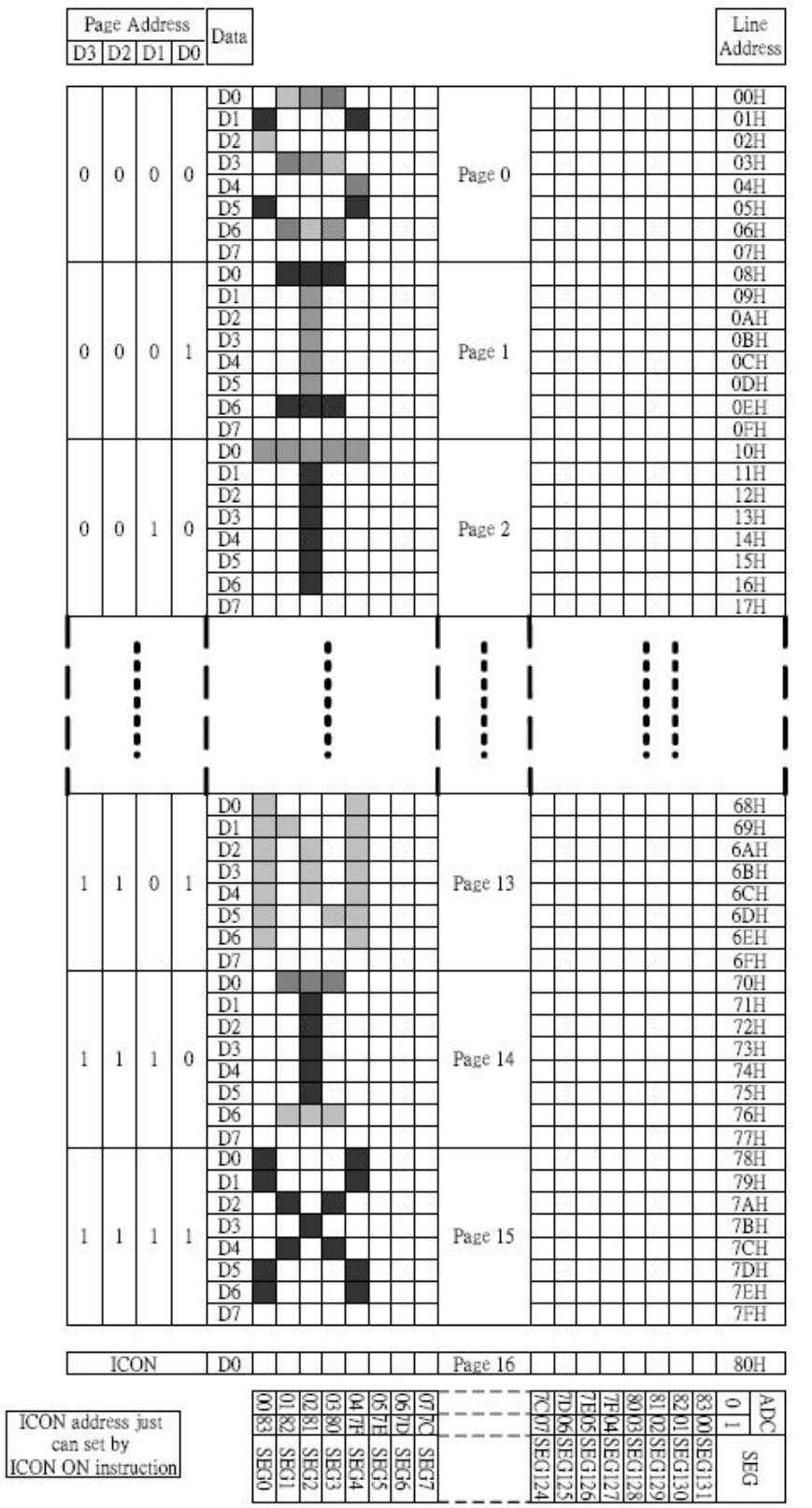

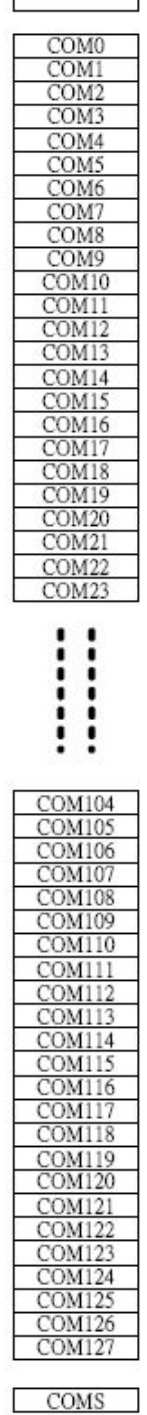

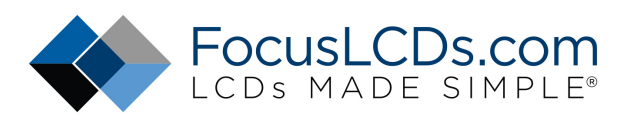

| <b>MODE 1</b>                            |              |              |                      |   |                      |              |   |              |             |                                                 |                |              |              |              |         |              |                                |         |            |              |   |         |            |                                 |              |                |              |                |         |              |            |                                 |              |
|------------------------------------------|--------------|--------------|----------------------|---|----------------------|--------------|---|--------------|-------------|-------------------------------------------------|----------------|--------------|--------------|--------------|---------|--------------|--------------------------------|---------|------------|--------------|---|---------|------------|---------------------------------|--------------|----------------|--------------|----------------|---------|--------------|------------|---------------------------------|--------------|
| <b>SEG</b>                               | <b>SEG</b>   |              |                      |   | <b>SEG</b>           |              |   |              | <b>SEG</b>  |                                                 |                |              | <b>SEG</b>   |              |         |              | <b>ALCOHO</b>                  |         | <b>SEG</b> |              |   |         | <b>SEG</b> |                                 |              |                | <b>SEG</b>   |                |         |              | <b>SEG</b> |                                 |              |
| output                                   | 0            |              |                      |   | 1                    |              |   |              | 2           |                                                 |                |              | 3            |              |         |              |                                |         | 156        |              |   |         | 157        |                                 |              |                | 158          |                |         |              | 159        |                                 |              |
| Column<br>address<br>[Y9:Y2]             | 00H          |              |                      |   | 01H                  |              |   |              | 02H         |                                                 |                |              | 03H          |              |         |              |                                | 9CH     |            |              |   | 9DH     |            |                                 |              | 9EH            |              |                |         | 9FH          |            |                                 |              |
| Internal<br>column<br>address<br>[Y9:Y0] |              |              |                      |   |                      |              |   |              |             | 00 01 02 03 04 05 06 07 08 09 04 08 00 00 00 08 |                |              |              |              |         |              |                                |         |            |              |   |         |            | 270 271 272 273 274 275 276 277 |              |                |              |                |         |              |            | 278 279 27A 27B 27C 27D 27E 27F |              |
| Display<br>data<br>$(ADC=0)$             | $\mathbf{f}$ | $\mathbf{1}$ | $\ddot{\phantom{1}}$ | 1 | $\ddot{\phantom{1}}$ | $\mathbf{1}$ | 1 | $\circ$      | 1           | $\mathbf{1}$                                    | O              | $\mathbf{1}$ | $\mathbf{1}$ | 1            | $\circ$ | $\circ$      | $\cdots$                       | $\circ$ | 0          | $\mathbf{1}$ | 1 | $\circ$ | $\circ$    | $\mathbf{1}$                    | $\circ$      | O              | $\circ$      | $\circ$        | 1       | $\circ$      | $\circ$    | $\circ$                         | $\mathsf{O}$ |
| LCD panel<br>display                     |              |              |                      |   |                      |              |   |              |             |                                                 |                |              |              |              |         |              | $\cdots$                       |         |            |              |   |         |            |                                 |              |                |              |                |         |              |            |                                 |              |
|                                          |              |              |                      |   |                      |              |   |              |             |                                                 |                |              |              |              |         |              |                                |         |            |              |   |         |            |                                 |              |                |              |                |         |              |            |                                 |              |
| Display<br>data<br>$(ADC=1)$             | $\mathsf{O}$ | $\mathsf{o}$ | o                    | 0 | o                    | $\mathsf{O}$ | o | $\mathbf{1}$ | $\mathbf 0$ | $\mathsf{O}$                                    | $\overline{1}$ | o            | $\circ$      | $\mathsf{o}$ | 1       | $\mathbf{1}$ | $\mathbf{r} \times \mathbf{r}$ | 1       |            | $\circ$      | 0 | 1       | 1          | $\mathsf{O}$                    | $\mathbf{1}$ | $\overline{1}$ | $\mathbf{1}$ | $\overline{1}$ | $\circ$ | $\mathbf{1}$ | 1          | $\mathbf{1}$                    | $\mathbf{1}$ |
| LCD panel<br>display                     |              |              |                      |   |                      |              |   |              |             |                                                 |                |              |              |              |         |              | $\cdots$                       |         |            |              |   |         |            |                                 |              |                |              |                |         |              |            |                                 |              |

**Mode-1 Display RAM Mapping diagram**

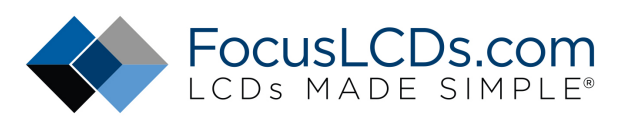

#### Page Address Data  $D3|D2|D1|D0$

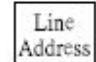

COM

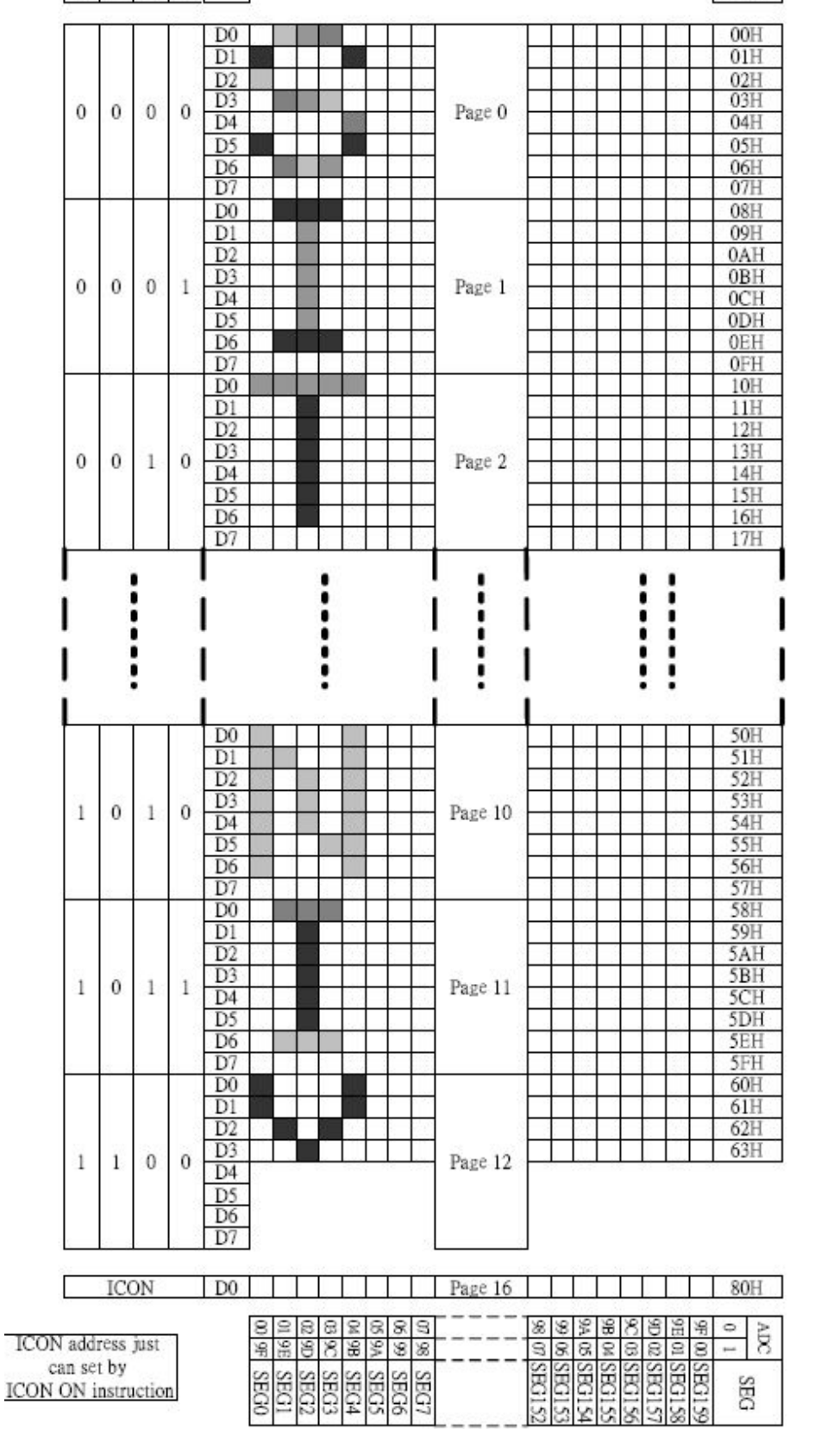

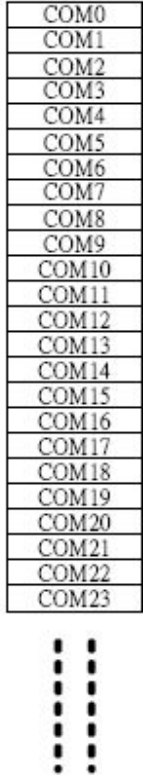

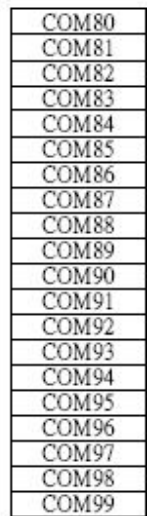

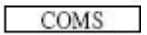

## **LCD DISPLAY CIRCUITS**

#### **FRC (Frame Rate Control) and PWM (Pulse Width Modulation) Function Circuit**

The ST7528 incorporates an FRC function and a PWM function circuit to display a 16-level gray scale. The FRC function and PWM utilize liquid crystal characteristics whose transmittance is changed by an effective

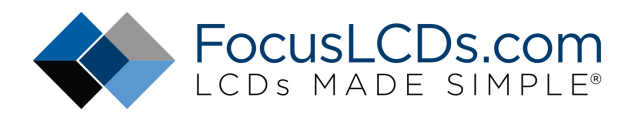

value of applied voltage. The ST7528 provides palette-registers to assign the desired gray level. These registers are set by the instructions and the RESETB.

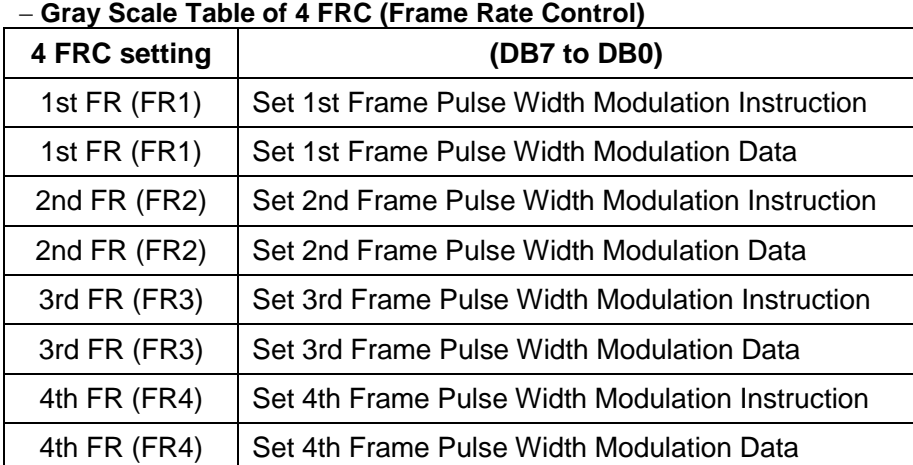

#### **Gray Scale Table of 3 FRC (Frame Rate Control)**

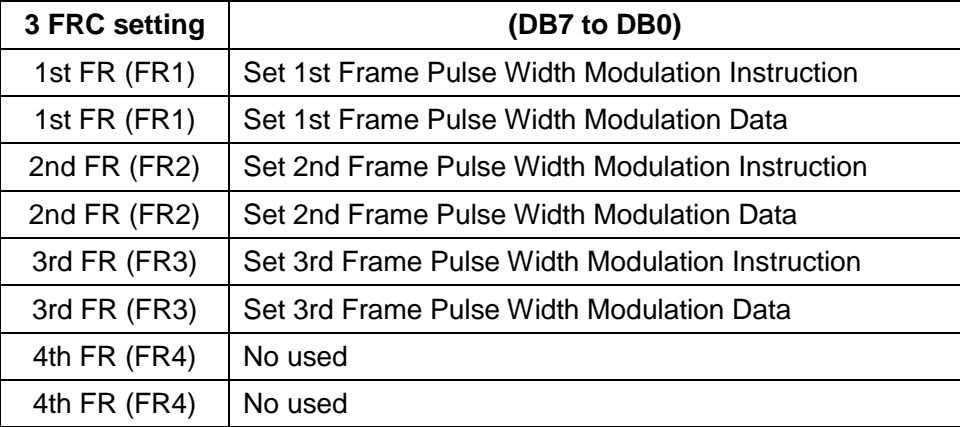

#### **Gray Scale Table of 45 PWM (Pulse Width Modulation)**

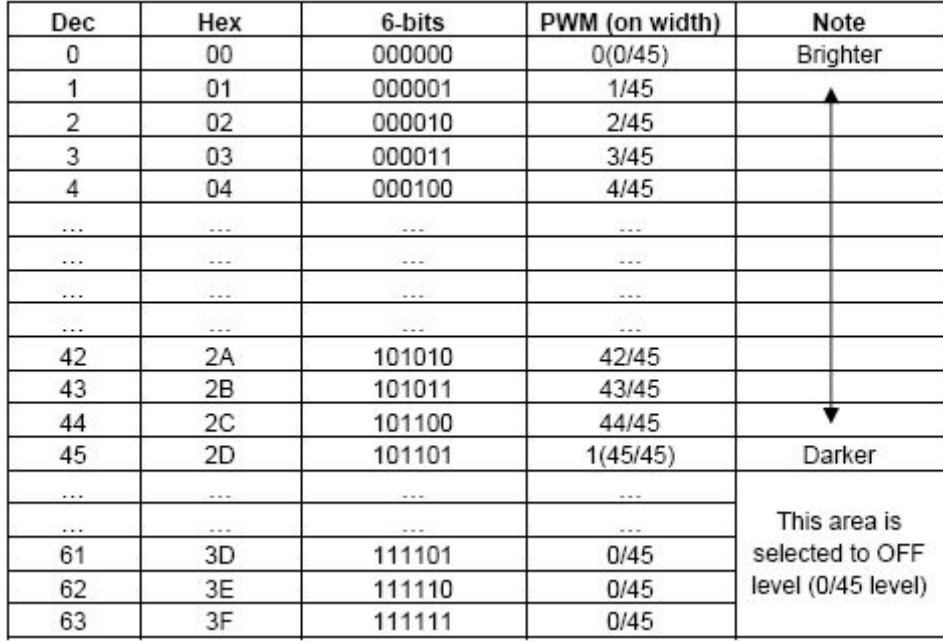

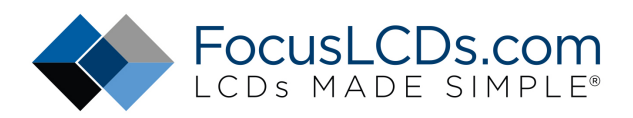

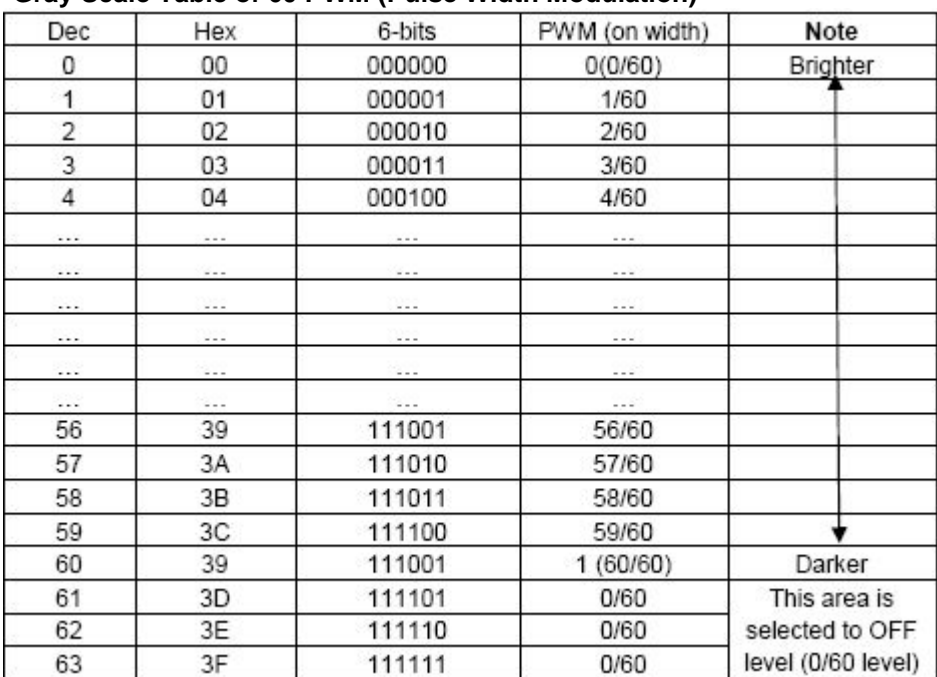

#### **-Gray Scale Table of 60 PWM (Pulse Width Modulation)**

#### **Partial Display on LCD**

The ST7528 realizes the Partial Display function on LCD with low-ratio driving for saving power consumption and showing the various display ratio. To show the various display ratio on LCD, LCD driving ratio and bias are programmable via the instruction. And, built-in power supply circuits are controlled by the instruction for adjusting the LCD driving voltages.

*In mode 0 the partial display ratio could be set from 16 ~ 128.* 

*In mode 1 could be set from 16 ~ 100.* 

If the partial display region is out of the Max. Display range, it would be no operation.

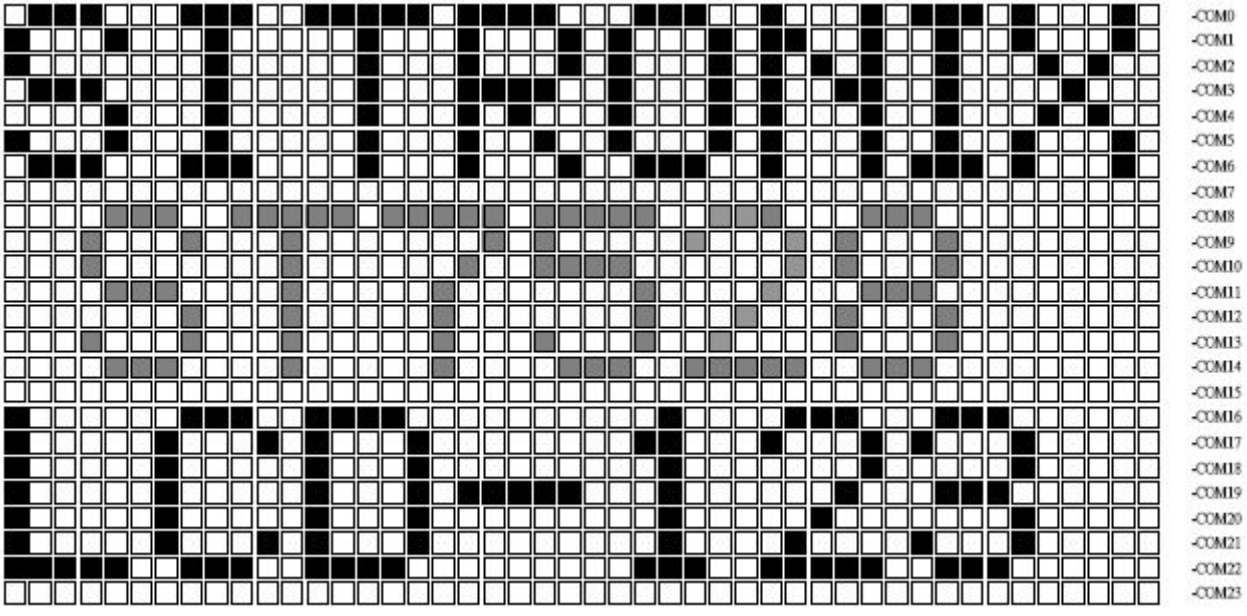

**Figure 13 Reference Example for Partial Display**

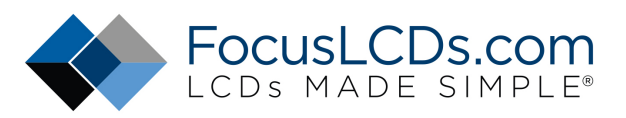

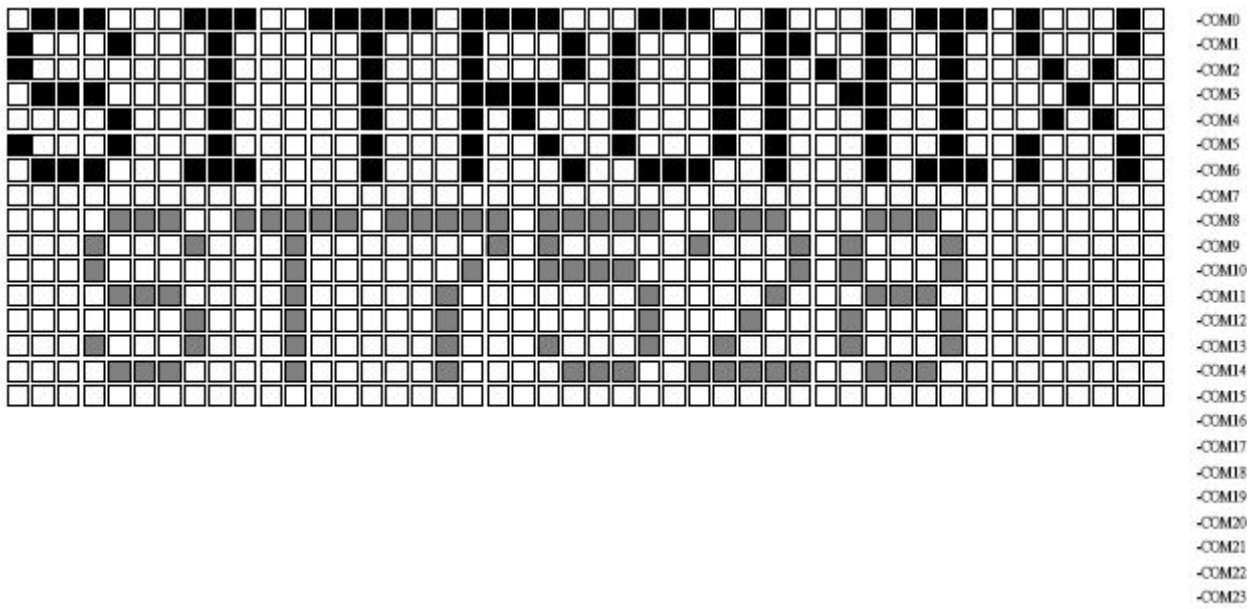

**Figure 14 Partial Display (Partial Display ratio=16,initial COM0=0)** 

### **POWER SUPPLY CIRCUITS**

The Power Supply circuits generate the voltage levels necessary to drive liquid crystal driver circuits with low power consumption and the fewest components. There are voltage converter circuits, voltage regulator circuits, and voltage follower circuits. They are controlled by power control instruction. For details, refers to "Instruction Description". Table 4 shows the referenced combinations in using Power Supply circuits.

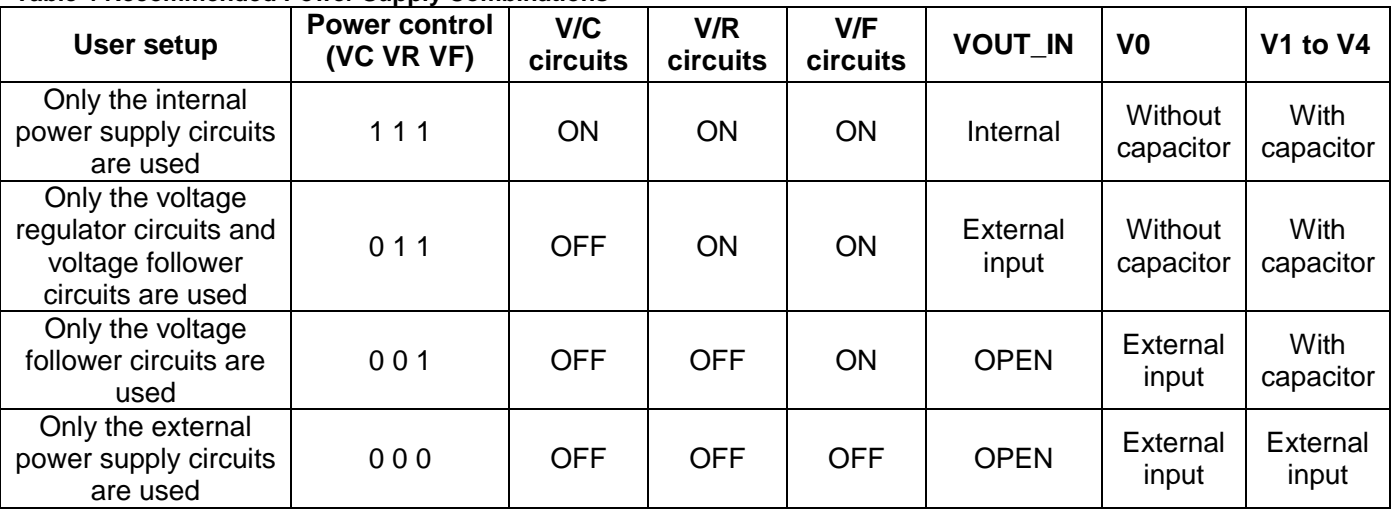

#### **Table 4 Recommended Power Supply Combinations**

#### **Voltage Converter Circuits**

These circuits boost up the electric potential between VDD2 and Vss to 3, 4, 5 or 6 times toward positive side and boosted voltage is outputted from VOUT pin. It is possible to select the lower boosting level in any boosting circuit by "Set DC-DC Step-up" instruction. When the higher level is selected by instruction, VOUT voltage is not valid.

#### **Note: we would like to recommend to use the external VOUT when the panel is large than 1.8 inch Voltage Regulator Circuits**

The function of the internal Voltage Regulator circuits is to determine liquid crystal operating voltage, V0, by adjusting resistors, Ra and Rb, within the range of |V0| < |VOUT|. Because VOUT is the operating voltage of operational-amplifier circuits shown in Figure 16, it is necessary to be applied internally or externally. For the Eq. 1, we determine V0 by Ra, Rb and VEV. The Ra and Rb are connected internally or externally by INTRS pin. And VEV called the voltage of electronic volume is determined by Eq. 2, where the parameter a is the value selected by instruction, "Set Reference Voltage Register", within the range 0 to 63. VREF voltage at Ta= 25°C is shown in Table 5.

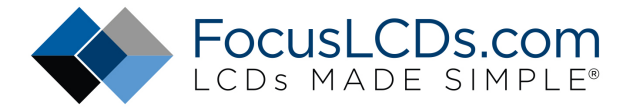

 $VO = (1 + \n--- x VEV [V] \n--- (Eq. 1)$ 

$$
\mathsf{Ra}
$$

**Rh** 

$$
(63 - \alpha)
$$

 $VEV = (1 - 2) \times VREF [V]$  ----- (Eq. 2)

#### 210 **Table 5 VREF Voltage at Ta = 25**°**C**

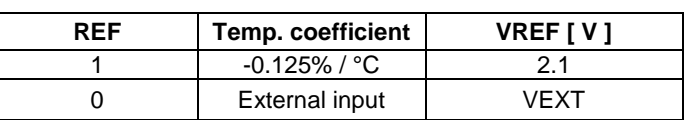

#### **In Case of Using Internal Resistors, Ra and Rb (INTRS = "H")**

When INTRS pin is **"**H**"**, resistor Ra is connected internally between VR pin and VSS, and Rb is connected between V0 and VR. We determine V0 by two instructions, "Regulator Resistor Select" and "Set Reference Voltage".

#### **Table 6 Internal Rb / Ra Ratio depending on 3-bit Data (R2 R1 R0)**

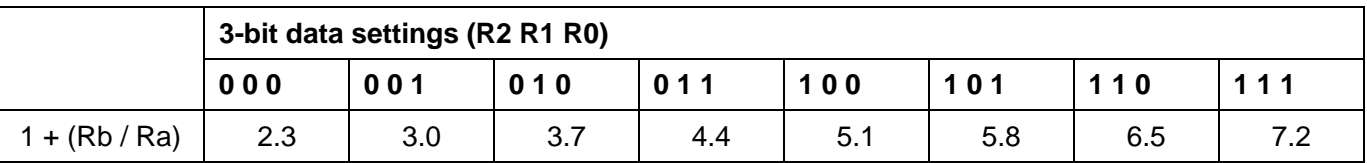

#### **RESET CIRCUIT**

Setting RESETB to "L" or Reset instruction can initialize internal function. When RESETB becomes "L", following procedure is occurred. Page address: 0 Column address: 0 Read-modify-write: OFF Display ON / OFF: OFF Initial display line: 0 (first) Initial COM0 register: 0 (COM0) Partial display ratio: 1/128 Reverse display ON / OFF: OFF (normal) N-line inversion register: 0 (disable) Entire Display ON/OFF: OFF ICON Control register ON/OFF: OFF (ICON disable) Power control register (VC, VR,  $VF$ ) =  $(0, 0, 0)$ DC-DC converter circuit  $= (0, 0)$ Booster Efficiency BE = (1) Regulator resistor select register: (R2, R1, R0) = (0, 0, 0) Contrast Level: 32 LCD bias ratio: 1/12 COM Scan Direction: 0 ADC Select: 0 Oscillator: OFF Power Save Mode: Release Display Data Length register: 0 (for SPI mode) All Gray Level Set : OFF In Level0, 2, 4, 6, 8, 10, 12, 14 , the Gray Level palette register (GA5, GA4, GA3, GA2, GA1, GA0) = (0,0,0,0,0) All Gray Level Set : OFF In Level1, 3, 5, 7, 9, 11, 13, 15, the Gray Level palette register (GA5, GA4, GA3, GA2, GA1, GA0) = (1,1,1,1,1) FRC, PWM mode: 4FRC, 45PWM When RESET instruction is issued, following procedure is occurred. Page address: 0

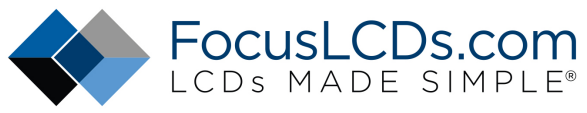

Column address: 0 Read-modify-write: OFF Initial display line: 0 (First) Regulator resistor select register:  $(R2, R1, R0) = (0, 0, 0)$ Contrast Level: 32 Display Data Length register: 0 (for SPI mode) All Gray Level Set : OFF In Level0, 2, 4, 6, 8, 10, 12, 14 , the Gray Level palette register (GA5, GA4, GA3, GA2, GA1, GA0) = (0,0,0,0,0) All Gray Level Set : OFF In Level1, 3, 5, 7, 9, 11, 13, 15, the Gray Level palette register (GA5, GA4, GA3, GA2, GA1, GA0) = (1,1,1,1,1) FRC, PWM mode: 4FRC, 45PWM While RESETB is "L" or reset instruction is executed, no instruction except read status can be accepted. Reset status appears at DB4. After DB4 becomes "L", any instruction can be accepted. RESETB must be connected to the reset pin of the MPU, and initialize the MPU and this LSI at the same time. The initialization by RESETB

is essential before used.

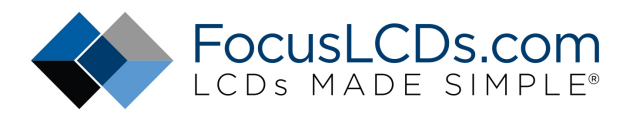

## **10. Table of LCM commands**

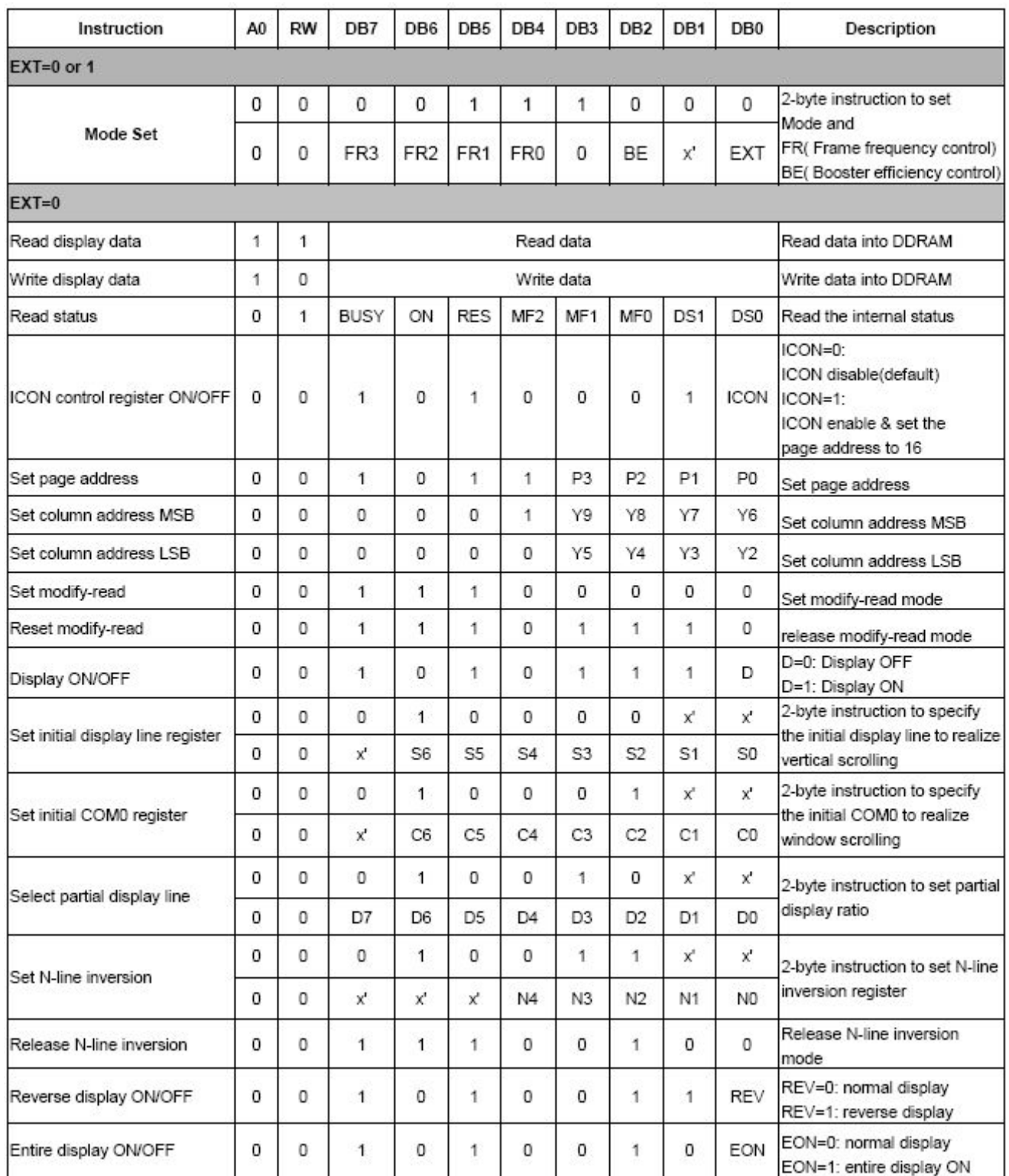

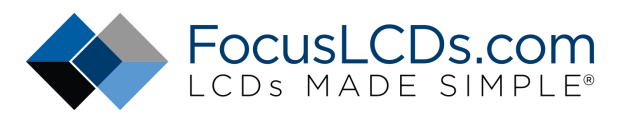

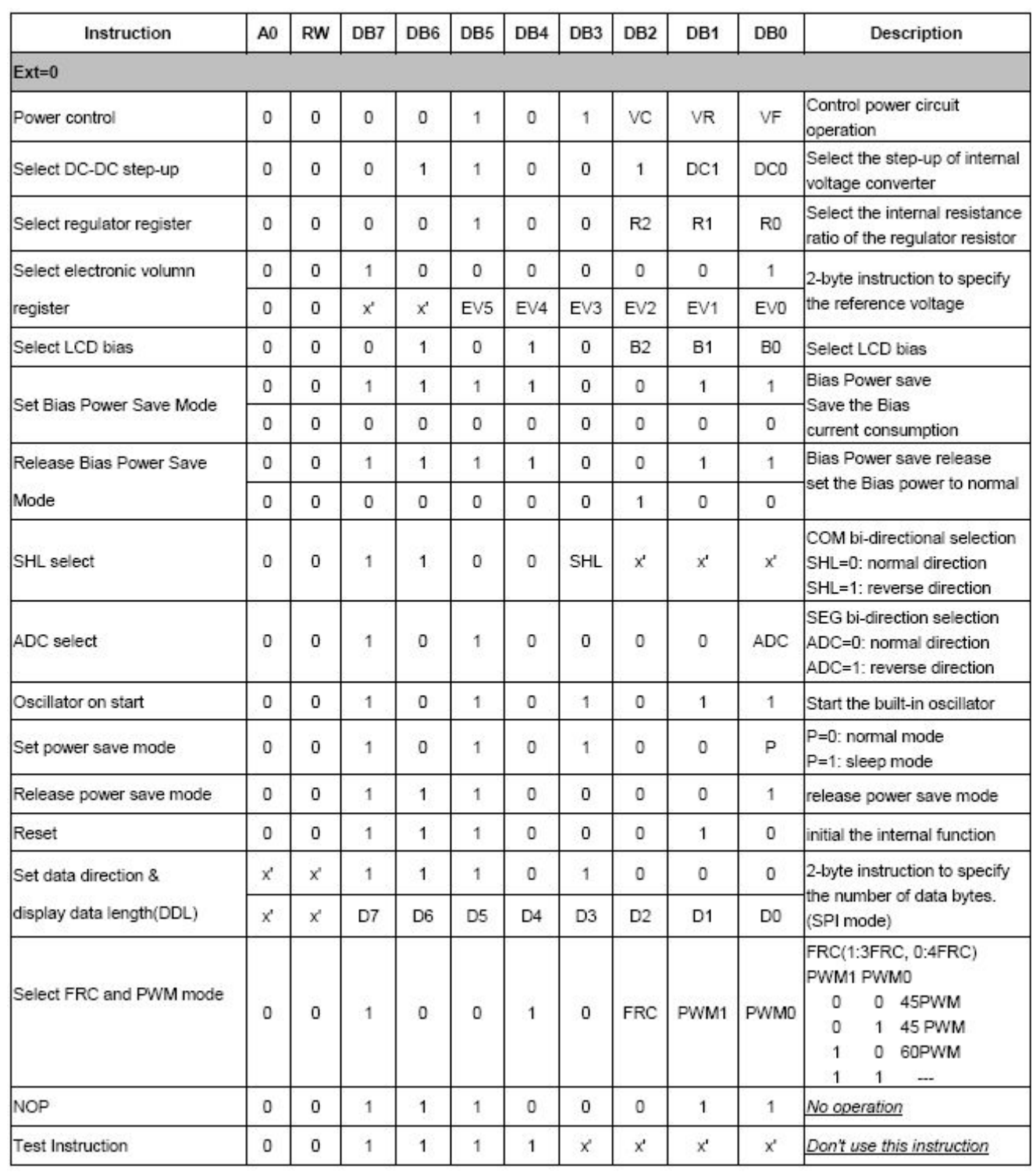

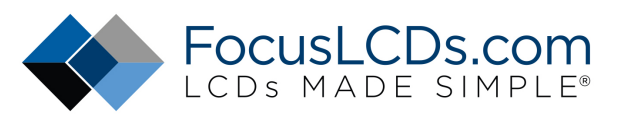

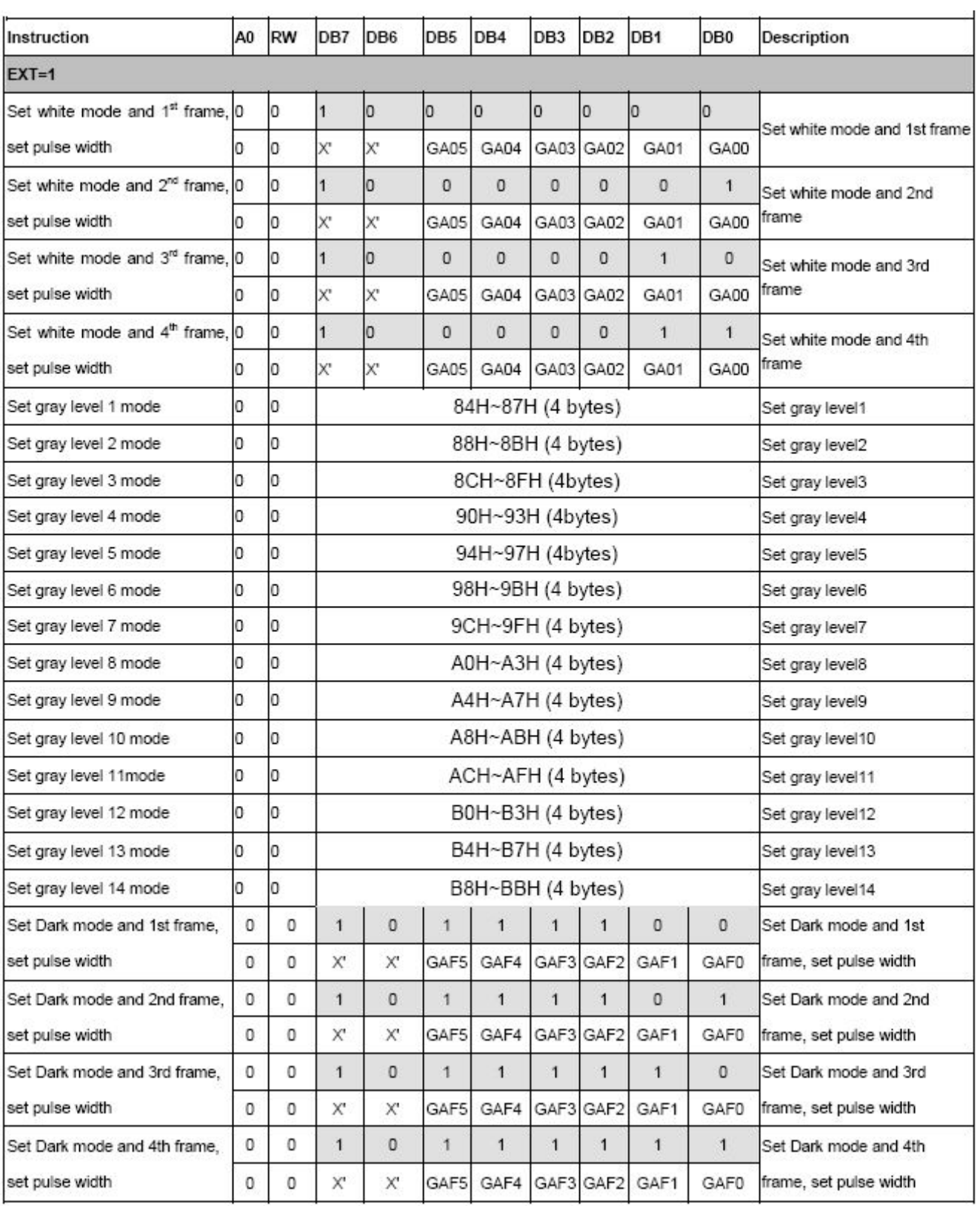

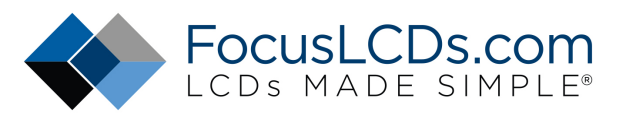

#### **Set Mode Register**

2-byte instruction to set Mode (EXT) and FR (Frame frequency control), BE (Booster efficiency control). **The 1st Instruction**

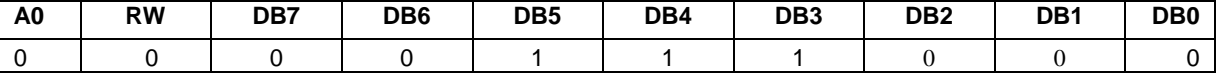

#### **The 2nd Instruction**

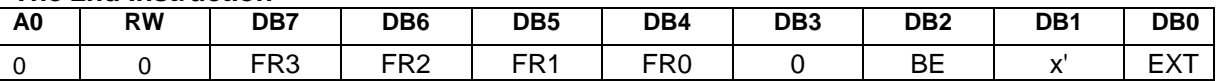

#### **Frame frequency**

This command is used to set the frame frequency. This table is suitable for no partial display

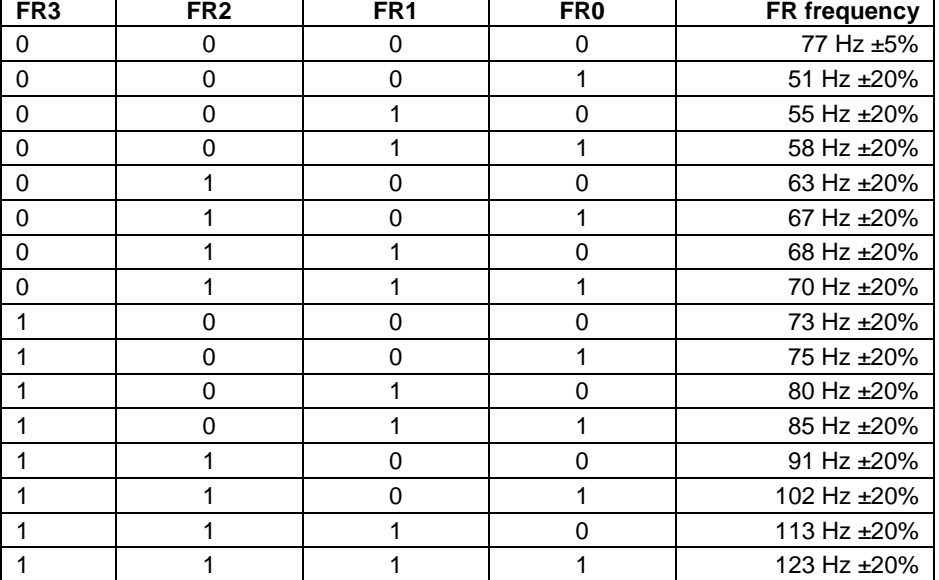

#### **Booster Efficiency**

The ST7528 incorporates software configurable Booster Efficiency Command. It could be used with Voltage multiplier to get the suitable Vout and Power consumption. Default setting is Level 2

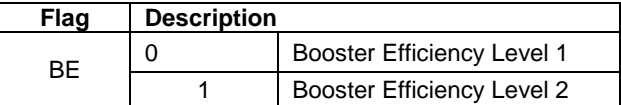

#### **Mode Set**

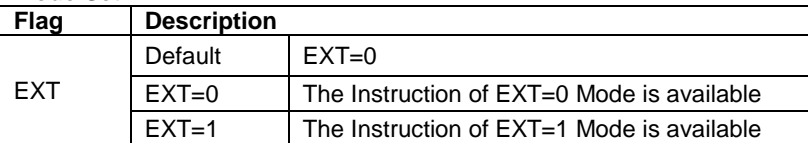

#### **Read Display Data**

8-bit data from Display Data RAM specified by the column address and page address can be read by this instruction. As the column address is increased by 1 automatically after each this instruction, the microprocessor can continuously read data from the addressed page. A dummy read is required after loading an address into the column address register. Display Data cannot be read through the serial interface.

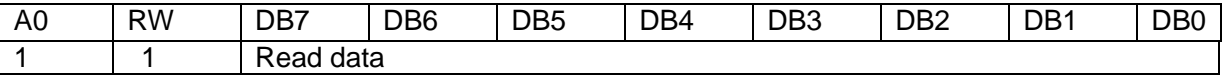

#### **Write Display Data**

8-bit data of Display Data from the microprocessor can be written to the RAM location specified by the column address and page address. The column address is increased by 1 automatically so that the microprocessor

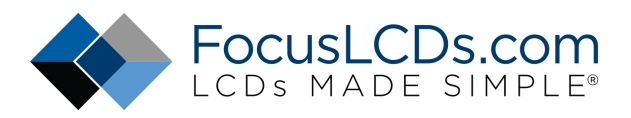

can continuously write data to the addressed page. During auto-increment, the column address wraps to 0 after the last column is written.

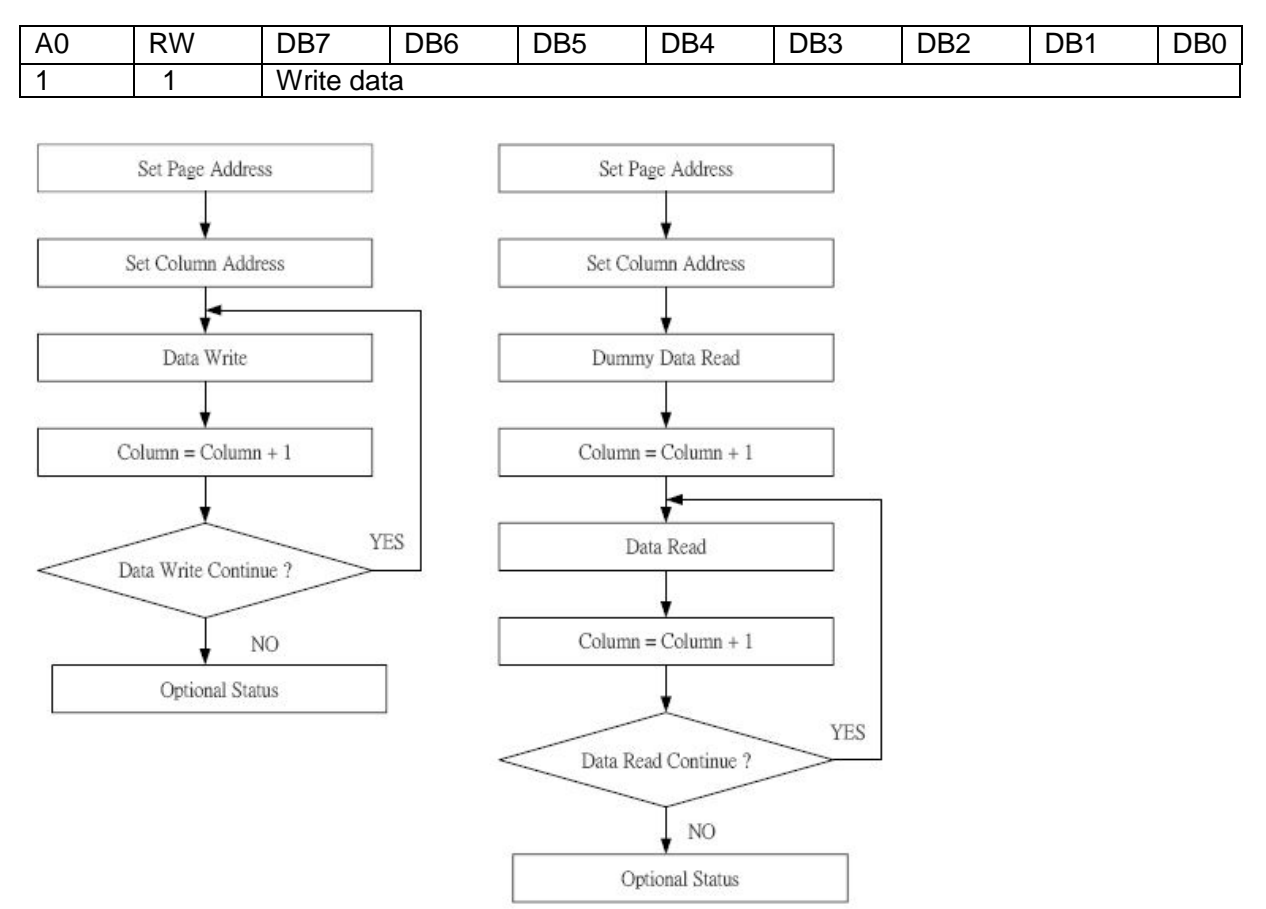

#### **Figure 18 Sequence for Writing Display Data (Left) and Sequence for Reading Display Data (Right) Read Status**

Indicates the internal status of the ST7528

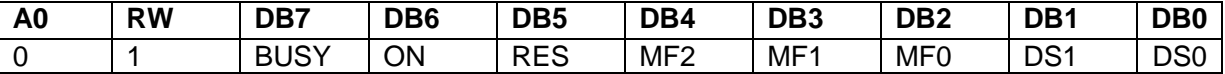

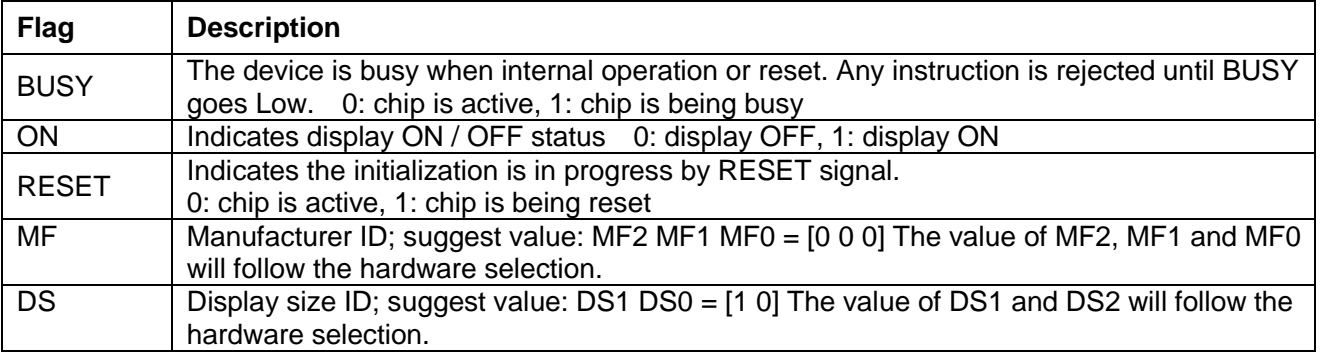

#### **Set Page Address**

Sets the Page Address of display data RAM from the microprocessor into the page address register. Any RAM data bit can be accessed when its Page Address and column address are specified. Along with the column address, the Page Address defines the address of the display RAM to write or read display data. Changing the Page Address doesn't affect the display status. Set Page Address instruction can not be used to set the page address to "16". Use ICON control register ON/OFF instruction to set the page address to "16".

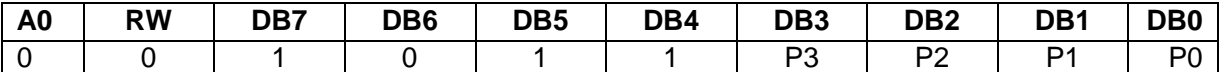

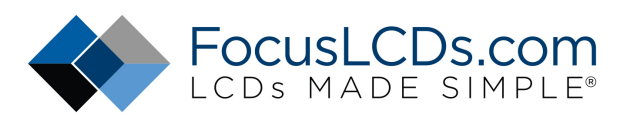

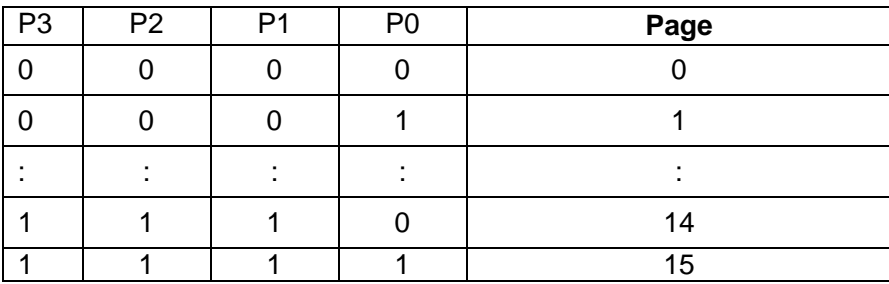

#### **Set Column Address**

Sets the Column Address of display RAM from the microprocessor into the column address register. Along with the Column Address, the Column Address defines the address of the display RAM to write or read display data. When the microprocessor reads or writes display data to or from display RAM, Column Addresses are automatically increased.

#### **Set Column Address MSB**

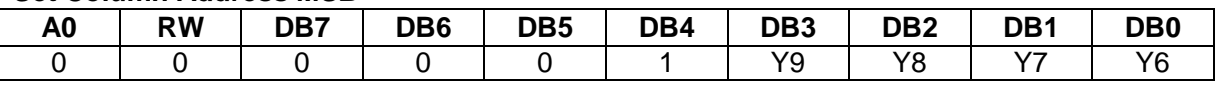

#### **Set Column Address LSB**

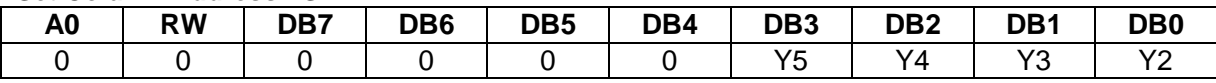

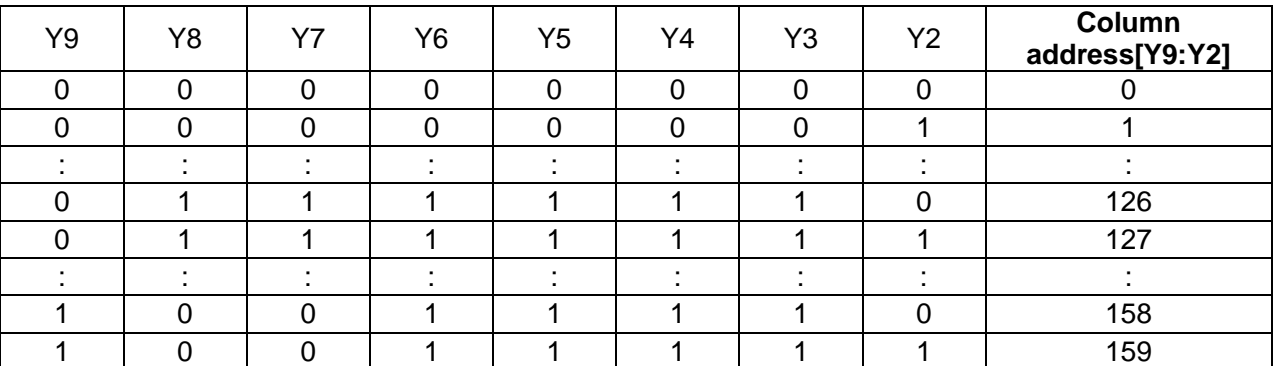

#### **Set Modify-Read**

This instruction stops the automatic increment of the column address by the read display data instruction, but the column address is still increased by the write display data instruction. And it reduces the load of microprocessor when the data of a specific area is repeatedly changed during cursor blinking or others. This mode is canceled by the reset Modify-Read instruction.

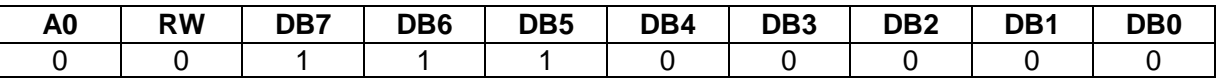

#### **Reset Modify-Read**

This instruction cancels the Modify-Read mode, and makes the column address return to its initial value just before the set Modify-Read instruction is started.

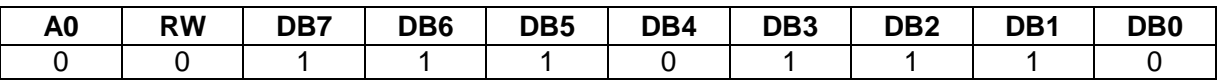

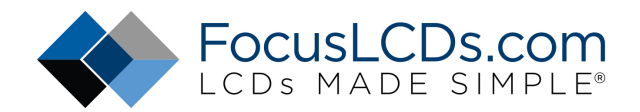

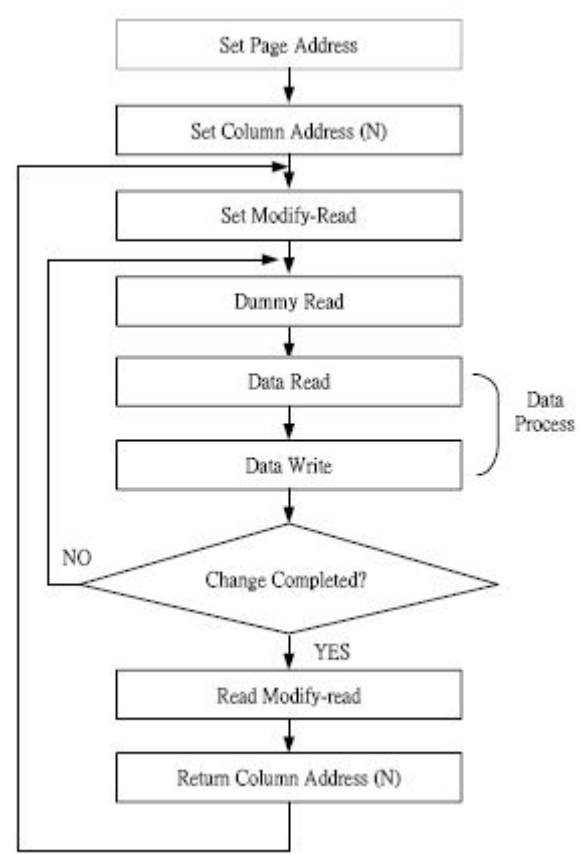

#### **Figure 19 Sequence for Cursor Display**

#### **Display ON / OFF**

Turns the display ON or OFF.

This command has priority over Entire Display On/Off and Reverse Display On/Off. Commands are accepted while the display is off, but the visual state of the display does not change.

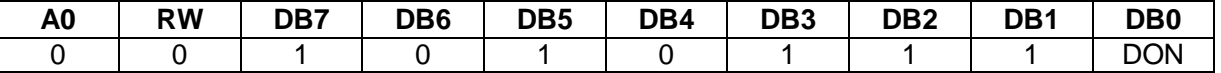

 $DOM = 1$ : display ON

 $DOM = 0$ : display OFF

#### **Set Initial Display Line Register**

Sets the line address of display RAM to determine the initial display line using 2-byte instruction. The RAM display data is displayed at the top of row (COM0) of LCD panel.

**The 1st Instruction** 

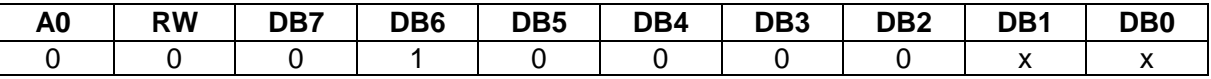

#### **The 2nd Instruction**

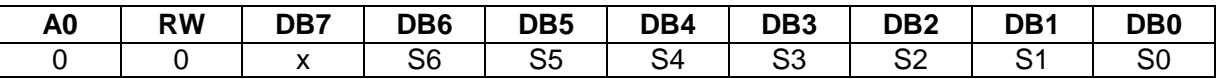

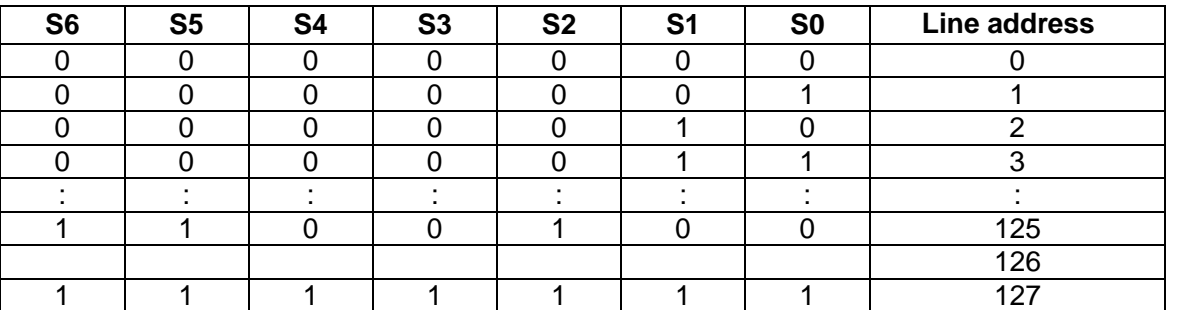

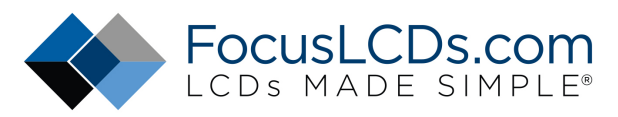

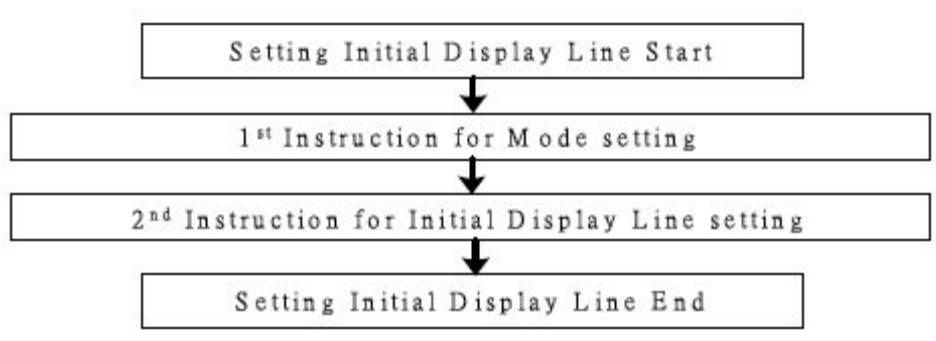

#### **Figure 20 Sequence For Setting Initial Display Line**

#### **Set Initial COM0 Register**

Sets the initial row (COM) of the LCD panel using the 2-byte instruction. By using this instruction, it is possible to realize the window moving without the change of display data. **The 1st Instruction** 

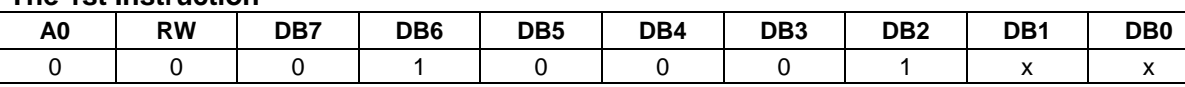

#### **The 2nd Instruction**

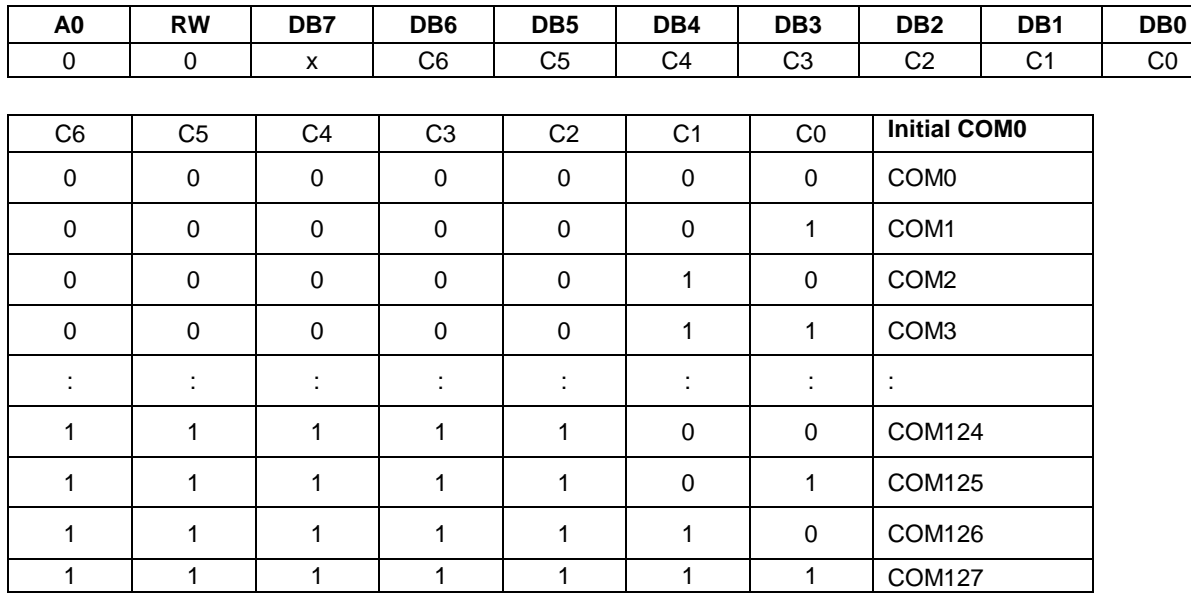

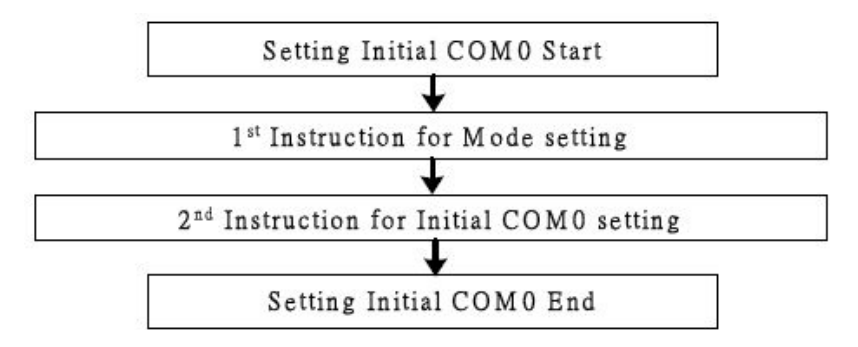

#### **Figure 21 Sequence For Setting Initial COM**

#### **Select partial display line**

Sets the ratio within range of 16 to 128 (ICON disabled) or 17 to 129 (ICON enabled) to realize partial display by using the 2-byte instruction.

**The 1st Instruction** 

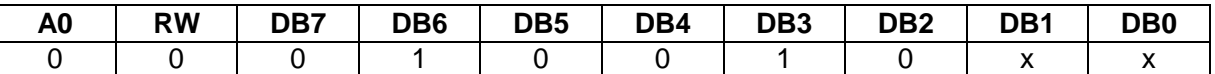

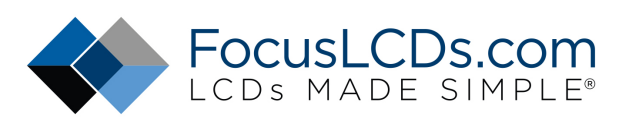

#### **The 2nd Instruction**

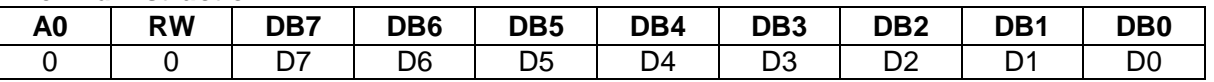

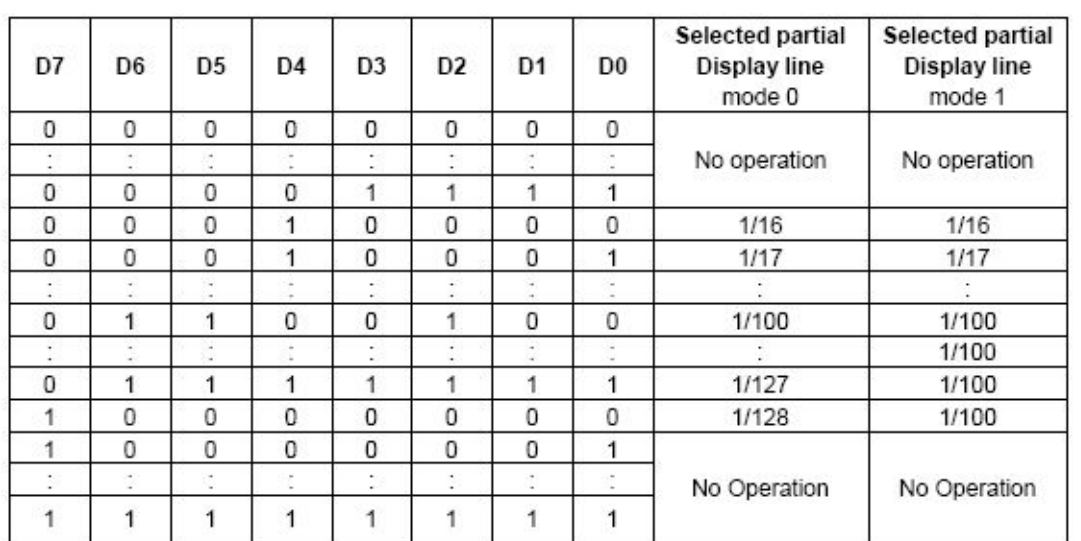

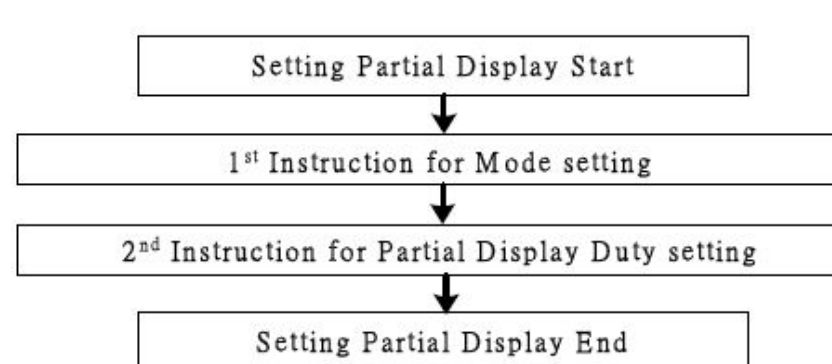

#### **Figure 22 Sequence For Setting Partial Display Set N-line Inversion Register**

Sets the inverted line number within range of 3 to 33 to improve the display quality by controlling the phase of the internal LCD AC signal (M) by using the 2-byte instruction. The DC-bias problem could be occurred if K is even number. So, we recommend customers to set K to be odd number. K : D/N

D : The number of display ratio (D is selectable by customers)

N : N for N-line inversion (N is selectable by customers).

**The 1st Instruction**

![](_page_25_Picture_169.jpeg)

#### **The 2st Instruction**

![](_page_25_Picture_170.jpeg)

![](_page_25_Picture_171.jpeg)

![](_page_26_Picture_0.jpeg)

![](_page_26_Figure_1.jpeg)

**Figure 23 Sequence For N-line Inversion** 

#### **Release N-line Inversion**

Returns to the frame inversion condition from the n-line inversion condition.

![](_page_26_Picture_246.jpeg)

#### **Reverse Display ON / OFF**

Reverses the display status on LCD panel without rewriting the contents of the display data RAM.

![](_page_26_Picture_247.jpeg)

![](_page_26_Picture_248.jpeg)

#### **Entire Display ON / OFF**

Forces the whole LCD points to be turned on regardless of the contents of the display data RAM. At this time, the contents of the display data RAM are held. This instruction has priority over the Reverse Display ON / OFF instruction.

![](_page_26_Picture_249.jpeg)

![](_page_26_Picture_250.jpeg)

#### **Power Control**

Selects one of eight power circuit functions by using 3-bit register. An external power supply and part of internal power supply functions can be used simultaneously.

![](_page_26_Picture_251.jpeg)

![](_page_26_Picture_252.jpeg)

![](_page_27_Picture_0.jpeg)

## **Set Bias Power Save Mode**

Consist of 2-byte Instructions

![](_page_27_Picture_295.jpeg)

![](_page_27_Picture_296.jpeg)

#### **The 2nd Instruction**

![](_page_27_Picture_297.jpeg)

**This command is for saving the IC current consumption by Bias Power Saving After this Instruction is set, Bias function is also working** 

#### **Release Bias Power Save Mode**

Consist of 2-byte Instructions

#### **The 1st Instruction**

![](_page_27_Picture_298.jpeg)

#### **The 2nd Instruction**

![](_page_27_Picture_299.jpeg)

#### **This command is for release Bias Power Save**

#### **Select DC-DC Step-up**

Selects one of 4 DC-DC step-up to reduce the power consumption by this instruction. It is very useful to realize the partial display function.

![](_page_27_Picture_300.jpeg)

![](_page_27_Picture_301.jpeg)

#### **Select Regulator Resistor**

Selects resistance ratio of the internal resistor used in the internal voltage regulator. See voltage regulator section in power supply circuit. Refer to the Table 6.

![](_page_27_Picture_302.jpeg)

#### **Set Electronic Volume Register**

Consist of 2-byte Instructions

The 1st instruction set Reference Voltage mode, the 2nd one updates the contents of reference voltage register. After second instruction, Reference Voltage mode is released.

![](_page_28_Picture_0.jpeg)

#### **The 1st Instruction: Set Reference Voltage Select Mode**

![](_page_28_Picture_228.jpeg)

#### **The 2nd Instruction: Set Reference Voltage Register**

![](_page_28_Picture_229.jpeg)

![](_page_28_Picture_230.jpeg)

![](_page_28_Figure_6.jpeg)

#### **Figure 24 Sequence For Setting the Electronic Volume**

#### **Select LCD Bias**

Selects LCD bias ratio of the voltage required for driving the LCD.

![](_page_28_Picture_231.jpeg)

![](_page_28_Picture_232.jpeg)

#### **SHL Select**

COM output scanning direction is selected by this instruction which determines the LCD driver output status.

![](_page_28_Picture_233.jpeg)

In Mode 0

SHL = 0: normal direction (COM0 -> COM127) SHL = 1: reverse direction (COM127-> COM0)

#### In Mode 1

SHL = 0: normal direction (COM0 -> COM99) SHL = 1: reverse direction (COM99 -> COM0)

![](_page_29_Picture_0.jpeg)

#### **ADC Select**

Changes the relationship between RAM column address and segment driver. The direction of segment driver output pins could be reversed by software. This makes IC layout flexible in LCD module assembly.

![](_page_29_Picture_224.jpeg)

In Mode 0

ADC = 0: normal direction (SEG0 -> SEG127) ADC = 1: reverse direction (SEG127 -> SEG0) In Mode 1

ADC = 0: normal direction (SEG0-> SEG159) ADC = 1: reverse direction (SEG159 -> SEG)

#### **Oscillator ON Start**

This instruction enables the built-in oscillator circuit.

![](_page_29_Picture_225.jpeg)

#### **Power Save**

The ST7528 enters the Power Save status to reduce the power consumption to the static power consumption value and returns to the normal operation status by the following instructions.

#### **Set Power Save Mode**

![](_page_29_Picture_226.jpeg)

 $P = 0$ : normal mode

 $P = 1$ : sleep mode

#### **Release Power Save Mode**

![](_page_29_Picture_227.jpeg)

![](_page_29_Figure_18.jpeg)

#### **Figure 25 Power Save Routine**

#### **Reset**

This instruction Resets initial display line, column address, page address, and common output status select to their initial status, but dose not affect the contents of display data RAM. This instruction cannot initialize the LCD power supply, which is initialized by the RESETB pin.

![](_page_29_Picture_228.jpeg)

![](_page_30_Picture_0.jpeg)

#### **Set Data Direction & Display Data Length (3-Line SPI Mode)**

Consists of 2 bytes instruction.

This command is used in 3-Line SPI mode only (PS0 = "L" and PS1 = "L"). It will be two continuous commands, the first byte control the data direction(write mode only) and inform the LCD driver the second byte will be number of data bytes will be write. When A0 is not used, the Display Data Length instruction is used to indicate that a specified number of display data bytes are to be transmitted. The next byte after the display data string is handled as command data.

#### **The 1st Instruction: Set Data Direction (Only Write Mode)**

![](_page_30_Picture_290.jpeg)

#### **The 2nd Instruction: Set Display Data Length (DDL) Register**

![](_page_30_Picture_291.jpeg)

![](_page_30_Picture_292.jpeg)

#### **NOP**

No operation

![](_page_30_Picture_293.jpeg)

#### **Test Instruction**

This instruction is for testing IC. Please do not use it.

![](_page_30_Picture_294.jpeg)

#### **Set FRC & PWM mode**

Selects 3/4 FRC and 45 / 60 PWM

![](_page_30_Picture_295.jpeg)

#### **NOTE: the value of register could not set [PWM1:PWM0]=[1:1] Set Gray Scale Mode & Register**

Consists of 2 bytes instruction. The first byte sets grayscale mode and the second byte updates the contents of gray scale register without issuing any other instruction.

#### - **Set Gray Scale Mode**

![](_page_30_Picture_296.jpeg)

![](_page_31_Picture_0.jpeg)

![](_page_31_Picture_50.jpeg)

#### **Set Gray Scale Register**

![](_page_31_Picture_51.jpeg)

![](_page_31_Picture_52.jpeg)

![](_page_32_Picture_0.jpeg)

## **COMMAND DESCRIPTION**

**Referential Instruction Setup Flow: Initializing with the built-in Power Supply Circuits**

![](_page_32_Figure_3.jpeg)

![](_page_32_Figure_4.jpeg)

![](_page_33_Picture_0.jpeg)

#### **Referential Instruction Setup Flow: Initializing without the built-in Power Supply Circuits**

![](_page_33_Figure_2.jpeg)

**Figure 27 Initializing without Built-in Power Supply Circuits**

![](_page_34_Picture_0.jpeg)

#### **Referential Instruction Setup Flow: Data Displaying**

![](_page_34_Figure_2.jpeg)

#### **Referential Instruction Setup Flow: Power OFF**

![](_page_34_Figure_4.jpeg)

![](_page_34_Figure_5.jpeg)

![](_page_35_Picture_0.jpeg)

## **11.QUALITY SPECIFICATIONS**

### **11.1 Standard of the product appearance test**

Manner of appearance test: The inspection should be performed in using 20W x 2 fluorescent lamps. Distance between LCM and fluorescent lamps should be 100 cm or more. Distance between LCM and inspector eyes should be 30 cm or more.

Viewing direction for inspection is 45° from vertical against LCM.

![](_page_35_Figure_5.jpeg)

Definition of zone:

![](_page_35_Figure_7.jpeg)

- A Zone: Active display area (minimum viewing area).
- B Zone: Non-active display area (outside viewing area).

![](_page_36_Picture_0.jpeg)

## **11.2 Specification of quality assurance**

AQL inspection standard

Sampling method: MIL-STD-105E, Level II, single sampling

### Defect classification **(Note: \* is not including)**

![](_page_36_Picture_89.jpeg)

![](_page_37_Picture_0.jpeg)

#### **Note on defect classification**

![](_page_37_Picture_166.jpeg)

![](_page_38_Picture_0.jpeg)

![](_page_38_Picture_164.jpeg)

![](_page_39_Picture_0.jpeg)

![](_page_39_Picture_120.jpeg)

![](_page_40_Picture_0.jpeg)

![](_page_40_Picture_115.jpeg)

![](_page_41_Picture_0.jpeg)

## **11.3 Reliability of LCM**

Reliability test condition:

![](_page_41_Picture_192.jpeg)

Recovery time should be 24 hours minimum. Moreover, functions, performance and appearance shall be free from remarkable deterioration within 50,000 hours under ordinary operating and storage conditions room temperature (20+8°C), normal humidity (below 65% RH), and in the area not exposed to direct sun light.

## **11.4 Precaution for using LCD/LCM**

LCD/LCM is assembled and adjusted with a high degree of precision. Do not attempt to make

any alteration or modification. The followings should be noted.

### **General Precautions:**

- 1. LCD panel is made of glass. Avoid excessive mechanical shock or applying strong pressure onto the surface of display area.
- 2. The polarizer used on the display surface is easily scratched and damaged. Extreme care should be taken when handling. To clean dust or dirt off the display surface, wipe gently with cotton, or other soft material soaked with isoproply alcohol, ethyl alcohol or trichlorotriflorothane, do not use water, ketone or aromatics and never scrub hard.
- 3. Do not tamper in any way with the tabs on the metal frame.
- 4. Do not make any modification on the PCB without consulting Focus LCDs
- 5. When mounting a LCM, make sure that the PCB is not under any stress such as bending

or twisting. Elastomer contacts are very delicate and missing pixels could result from

slight dislocation of any of the elements.

6. Avoid pressing on the metal bezel, otherwise the elastomer connector could be deformed

and lose contact, resulting in missing pixels and also cause rainbow on the display.

7. Be careful not to touch or swallow liquid crystal that might leak from a damaged cell. Any liquid crystal adheres to skin or clothes, wash it off immediately with soap and water.

#### **Static Electricity Precautions:**

- 1. CMOS-LSI is used for the module circuit; therefore operators should be grounded whenever he/she comes into contact with the module.
- 2. Do not touch any of the conductive parts such as the LSI pads; the copper leads on the PCB and

![](_page_42_Picture_0.jpeg)

the interface terminals with any parts of the human body.

- 3. Do not touch the connection terminals of the display with bare hand; it will cause disconnection or defective insulation of terminals.
- 4. The modules should be kept in anti-static bags or other containers resistant to static for storage.
- 5. Only properly grounded soldering irons should be used.
- 6. If an electric screwdriver is used, it should be grounded and shielded to prevent sparks.
- 7. The normal static prevention measures should be observed for work clothes and working benches.
- 8. Since dry air is inductive to static, a relative humidity of 50-60% is recommended.

#### **Soldering Precautions:**

- 1. Soldering should be performed only on the I/O terminals.
- 2. Use soldering irons with proper grounding and no leakage.
- 3. Soldering temperature: 280°C+10°C
- 4. Soldering time: 3 to 4 second.
- 5. Use eutectic solder with resin flux filling.
- 6. If flux is used, the LCD surface should be protected to avoid spattering flux.
- 7. Flux residue should be removed.

#### **Operation Precautions:**

- 1. The viewing angle can be adjusted by varying the LCD driving voltage Vo.
- 2. Since applied DC voltage causes electro-chemical reactions, which deteriorate the display, the applied pulse waveform should be a symmetric waveform such that no DC component remains. Be sure to use the specified operating voltage.
- 3. Driving voltage should be kept within specified range; excess voltage will shorten display life.
- 4. Response time increases with decrease in temperature.
- 5. Display color may be affected at temperatures above its operational range.
- 6. Keep the temperature within the specified range usage and storage. Excessive temperature and humidity could cause polarization degradation, polarizer peel-off or generate bubbles.
- 7. For long-term storage over  $40^{\circ}$ C is required, the relative humidity should be kept below 60%,and avoid direct sunlight.